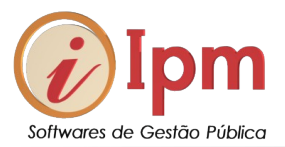

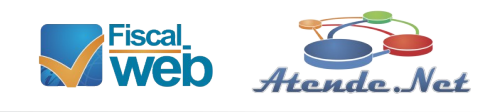

# Tutorial Módulo de Nfs-e

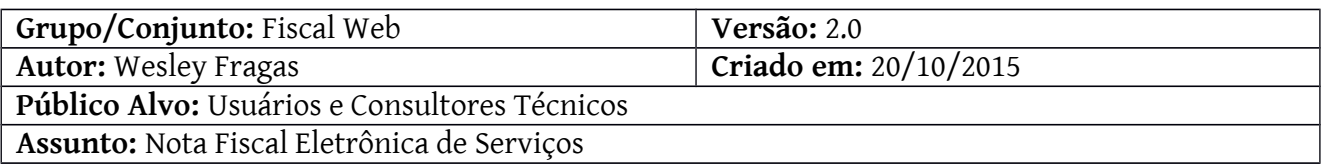

# Tutorial básico para uso da ferramenta de emissão de Nfs-e

# Sumário

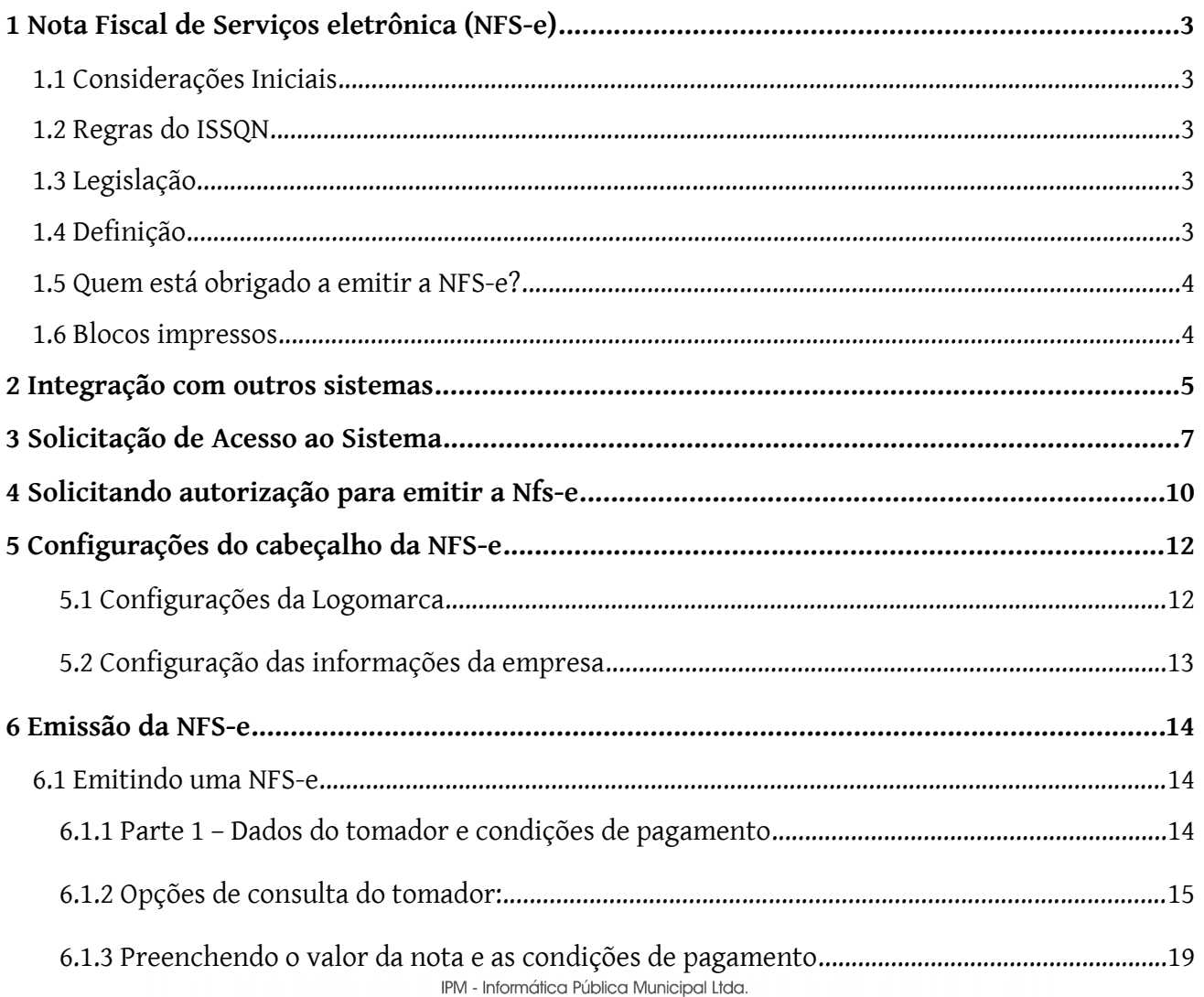

**FÁBRICA**<br>Rua Tuiuti, 20, 2° andar<br>Ed. Moura Ferro - Centro<br>Rio do Sul - SC | CEP 89.160-000<br>Fone: 47. 3531.1500<br>Fax: 47. 3531.1545

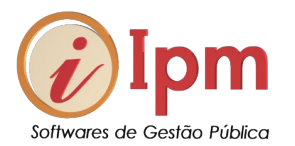

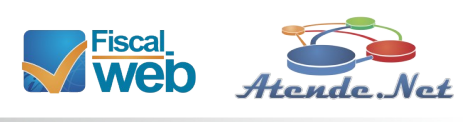

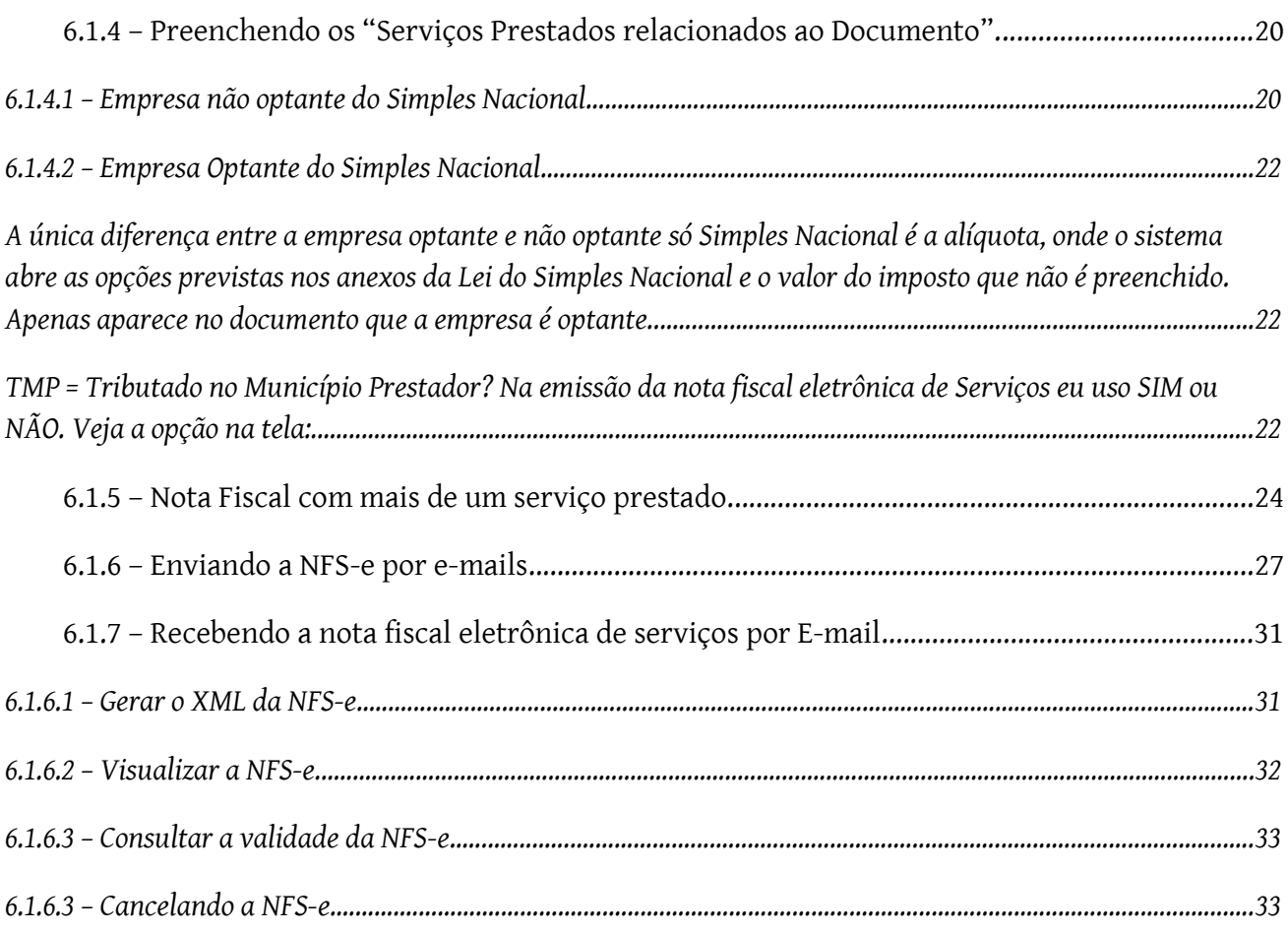

IPM - Informática Pública Municipal Ltda.

# **SEDE**<br>Av. Trompowsky, 354, 7° andar | Conj. 701<br>Centro Executivo Ferreira Lina<br>Fortro - Florianópolis - SC - CEP 88.015-300<br>Fone: 48. 3031.7500 | VOIP 1900<br>ipm@ipm.com.br

**FÁBRICA**<br>Rua Tuiuti, 20, 2° andar<br>Ed. Moura Ferro - Centro<br>Rio do Sul - SC (CEP 89.160-000<br>Fax: 47. 3531.1500<br>Fax: 47. 3531.1500

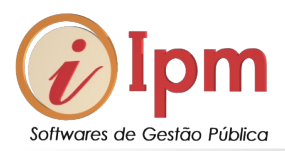

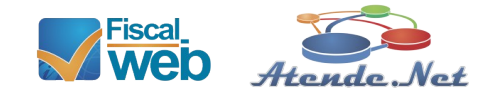

# <span id="page-2-4"></span>**1 Nota Fiscal de Serviços eletrônica (NFS-e)**

## <span id="page-2-3"></span>**1.1 Considerações Iniciais**

Este tutorial tem como objetivo demonstrar a ferramenta de emissão e gerenciamento de Nota Fiscal de Serviços eletrônica, com suas regras de emissão e autorização. Será tratada também a obrigatoriedade da NFS-e e as regras referentes ao próprio imposto envolvido, o ISSQN.

Assim como a Nota Fiscal de Serviços impressa, a NFS-e também é uma obrigação tributária acessória e tem previsão legal no município.

## <span id="page-2-2"></span>**1.2 Regras do ISSQN**

Importante ressaltar que a NFS-e é o documento oficial do ISSQN, ou seja, é importante o prestador do serviço estar atento às regras de retenção na fonte e Substituição Tributária e do local onde o imposto deve ser pago. **Peça orientação do seu contador quando for prestar um serviço fora do seu município**, pois em alguns casos, você deverá recolher o ISS naquele local, independente do serviço prestado.

# <span id="page-2-1"></span>**1.3 Legislação**

A Nota Fiscal de Serviços eletrônica é instituída no município por Lei e regulamentada por Decreto. Consulte a legislação da NFS-e no seu município.

# <span id="page-2-0"></span>**1.4 Definição**

A Nota Fiscal de Serviços Eletrônica (NFS-e) é um documento de existência exclusivamente digital, gerado e armazenado eletronicamente pela Administração Tributária Municipal ou por outra entidade conveniada, para documentar as operações de prestação de serviços.

A nota fiscal de serviço eletrônica tornou-se um símbolo da modernização tributária nacional em todas as esferas. Todos os municípios e estados que a adotam estão tendo sucesso nessa iniciativa, com total respaldo dos contribuintes.

Os destaques positivos da NFS-e são:

- Eliminação de custos com a produção e arquivamento de notas fiscais impressas (ela pode existir somente no meio digital, ser enviada por e-mail ou consultada diretamente no site).
- Eliminação de falhas de preenchimento;
- Agilidade no processo de emissão, escrituração e recolhimento do ISSQN;
- Transparência das regras tributárias do ente federativo;
	- IPM Informática Pública Municipal Ltda.

**SEDE** Av. Trompowsky, 354, 7° andar | Conj. 701 Centro Executivo Ferreira Lima Centro Executivo Ferreira Lima<br>Centro - Florianópolis - SC - CEP 88.015-300<br>Fone: 48. 3031.7500 | VOIP 1900 ipm@ipm.com.br

**FÁRRICA** Rua Tuiuti, 20, 2° andar<br>Ed. Moura Ferro - Centro Rio do Sul - SC | CEP 89.160-000<br>Fone: 47. 3531.1500 Fax: 47, 3531, 1545

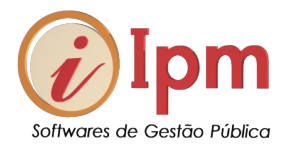

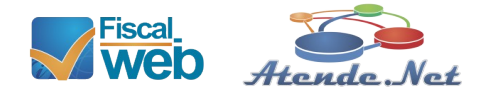

- Melhor gerenciamento e controle das transações de prestação de serviços pelo ente público, inibindo as tentativas de sonegação fiscal;
- Mais eficiência e agilidade na arrecadação do ISSQN.
- Facilidade na declaração dos serviços prestados e tomados, a NFS-e figura automaticamente na declaração do contribuinte, não necessitando redigitar ou importar as informações.
- Evita que o contribuinte tenha que fazer solicitação de impressão de documentos fiscais, agilizando o processo de entrada em funcionamento da empresa, e eliminando a burocracia periódica de solicitar AIDF´s ( Autorização de Impressão de Documento Fiscal), levar até a gráfica e esperar os formulários impressos para utilizar.
- Facilidade de utilização, uso diretamente do sistema de faturamento do cliente (via integrador).
- Permite que as NFS-e sejam exportadas para os softwares de contabilidade.

## <span id="page-3-1"></span>**1.5 Quem está obrigado a emitir a NFS-e?**

A obrigatoriedade em adotar a ferramenta se dá pela legislação vigente e seus prazos de adequação. A Secretaria responsável (Fazenda / Finanças / Receita) do município emitirá um Regulamento com as novas regras, determinando o processo de migração e qualificando os contribuintes que estão obrigados a iniciarem as emissões da NFS-e.

O sistema de emissão da NFS-e é disponibilizado a todos os contribuintes municipais, que prestam serviços. Portanto todas as empresas desse setor podem usá-la, mesmo que ainda não estejam enquadradas na obrigatoriedade.

## <span id="page-3-0"></span>**1.6 Blocos impressos**

Os blocos impressos de Notas Fiscais de Serviços e as Notas Fiscais em formulário contínuo atualmente em uso pelo contribuinte podem ser usados até o seu término, a depender de decisão da Prefeitura. O sistema de Escrita Fiscal aceita a escrituração dos dois tipos de documento: impresso e eletrônico. Portanto cabe à Prefeitura optar por exigir a incineração dos Blocos impressos

ou permitir a utilização conjunta até o término dos mesmos. A partir da data estabelecida pela Prefeitura, só serão concedidas autorizações de NFS-e conforme a Legislação Municipal.

IPM - Informática Pública Municipal Ltda

**SEDE** Av. Trompowsky, 354, 7° andar | Conj. 701 Centro Executivo Ferreira Lima Centro Executivo Ferreira Lima<br>Centro - Florianópolis - SC - CEP 88.015-300<br>Fone: 48. 3031.7500 | VOIP 1900 inm@inm.com.hr

FÁRRICA Rua Tuiuti, 20, 2° andar Ed. Moura Ferro - Centro Rio do Sul - SC | CEP 89.160-000<br>Fone: 47. 3531.1500 Fax: 47, 3531.1545

**FTI TAI** Av. Brasil, 6459 - Conj. 123 Centro - Cascavel - PR Cep: 85.506-010<br>Fone: 45. 3222.3500  $\overline{A}$ 

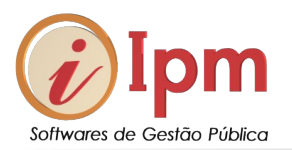

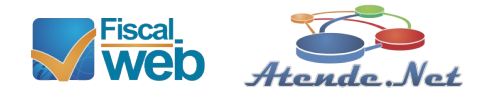

# <span id="page-4-0"></span>**2 Integração com outros sistemas**

#### **O contribuinte pode usar a sua solução de informática e exportar as NFS-e para o sistema da Prefeitura?**

Sim, é possível. Todas as regras de integração, bem como o manual com todas as especificações técnicas, podem ser obtidas pelas empresas de informática e pelo próprio contribuinte através da página:

#### [www.nfs-e.net/fiscalweb.php](http://www.nfs-e.net/fiscalweb.php)

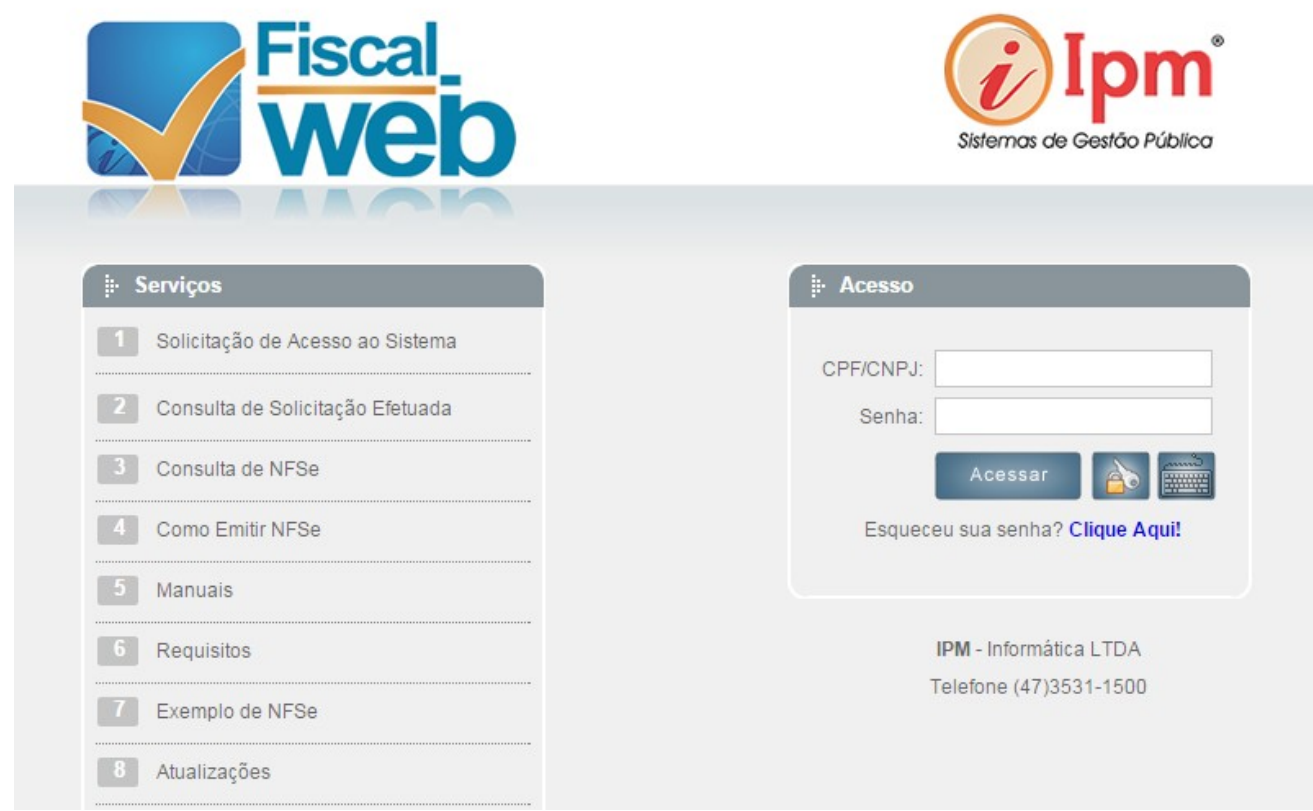

*Figura 1: Tela Inicial com as opções disponíveis*

IPM - Informática Pública Municipal Ltda.

#### **SEDE**

SEDE<br>
Av. Trompowsky, 354, 7° andar | Conj. 701<br>
Centro Executivo Ferreira Lima<br>
Centro - Florianópolis - SC - CEP 88.015-300<br>
Fone: 48. 3031.7500 | VOIP 1900 ipm@ipm.com.br

# **FÁBRICA**

**FABRICA**<br>Rua Tuiuti, 20, 2º andar<br>Ed. Moura Ferro - Centro<br>Rio do Sul - SC | CEP 89.160-000<br>Fone: 47. 3531.1500<br>Fax: 47. 3531.1545

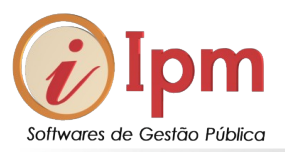

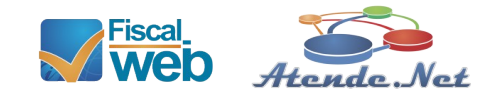

Clique na opção 5 (cinco), **Manuais** e baixe o *Manual do Integrador da NFS-e (Eletron):*

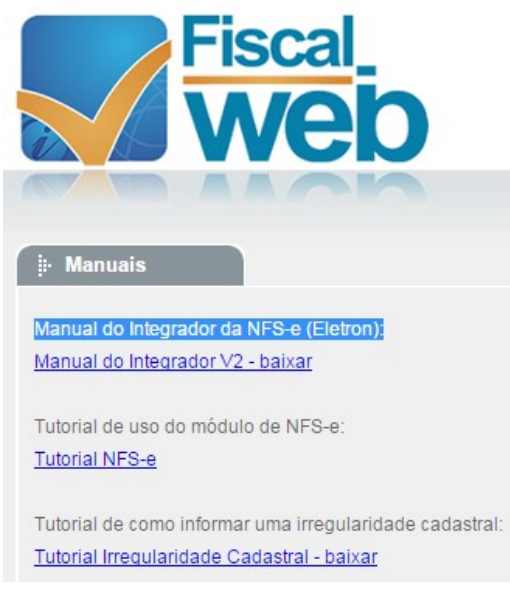

*Figura 2: Tela com Manuais e Tutoriais para baixar*

IPM - Informática Pública Municipal Ltda.

#### **SEDE**

SEDE<br>
Av. Trompowsky, 354, 7° andar | Conj. 701<br>
Centro Executivo Ferreira Lima<br>
Centro - Florianópolis - SC - CEP 88.015-300<br>
Fone: 48. 3031.7500 | VOIP 1900 ipm@ipm.com.br

**FÁBRICA**<br>Rua Tuiuti, 20, 2° andar<br>Ed. Moura Ferro - Centro<br>Rio do Sul - SC | CEP 89.160-000<br>Fax: 47. 3531.1500<br>Fax: 47. 3531.1500

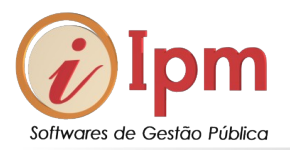

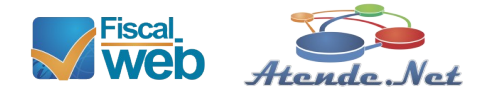

# <span id="page-6-0"></span>**3 Solicitação de Acesso ao Sistema**

Antes de iniciar o uso da Nota Fiscal Eletrônica é necessário solicitar o acesso ao módulo de emissão de Nota Fiscal eletrônica de Serviços no site:

[www.nfs-e.net/fiscalweb.php](http://www.nfs-e.net/fiscalweb.php)

Na aba serviços use a opção nº 1 – **Solicitação de Acesso ao sistema.**

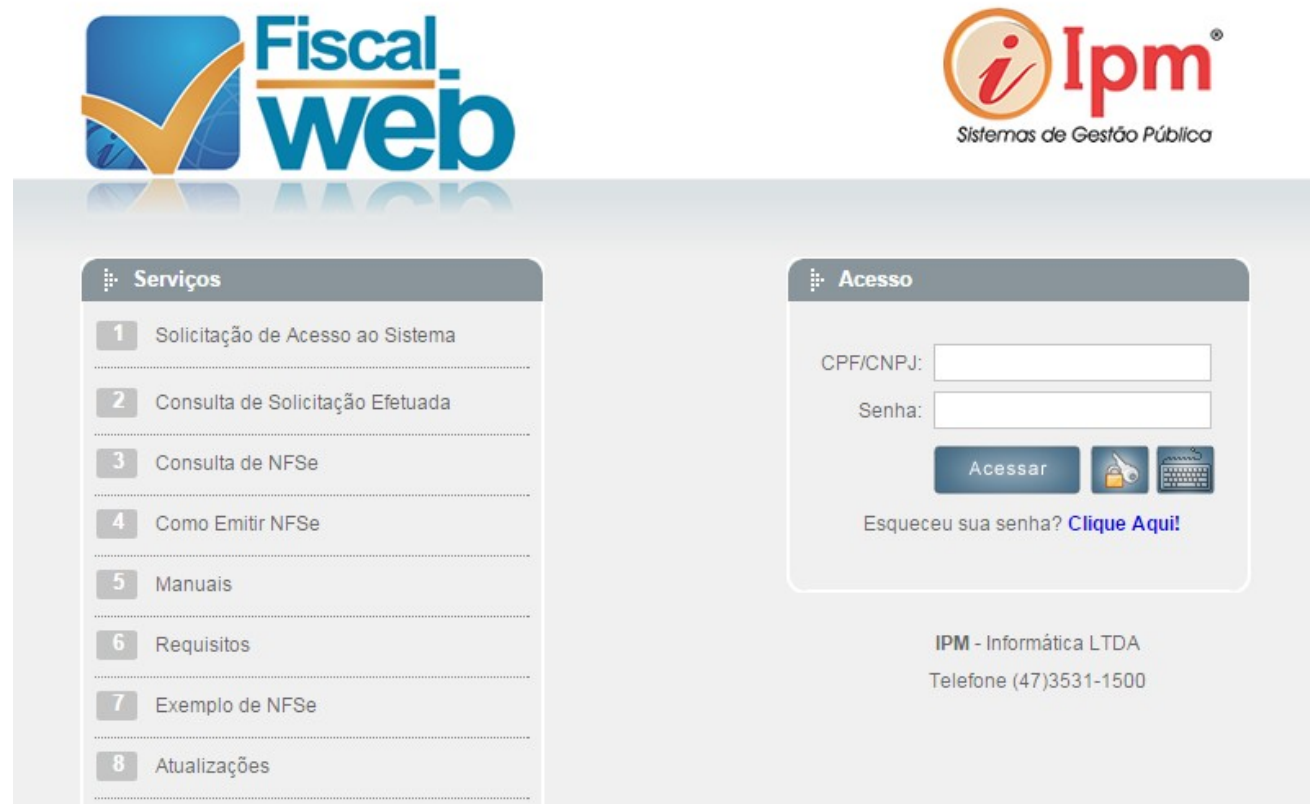

*Figura 3: Solicitação de acesso ao sistema*

IPM - Informática Pública Municipal Ltda.

**SEDE** 

SEDE<br>Av. Trompowsky, 354, 7° andar | Conj. 701<br>Centro Executivo Ferreira Lima<br>Centro - Florianópolis - SC - CEP 88.015-300<br>Fone: 48. 3031.7500 | VOIP 1900 ipm@ipm.com.br

**FÁBRICA FABRICA**<br>Rua Tuiuti, 20, 2º andar<br>Ed. Moura Ferro - Centro<br>Rio do Sul - SC | CEP 89.160-000<br>Fone: 47. 3531.1500<br>Fax: 47. 3531.1545

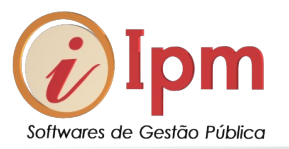

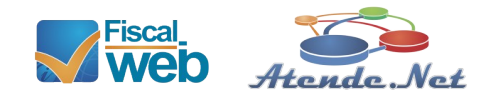

# Clique na opção nº 1 e preencha a tela da solicitação. Ao final clique em confirmar.

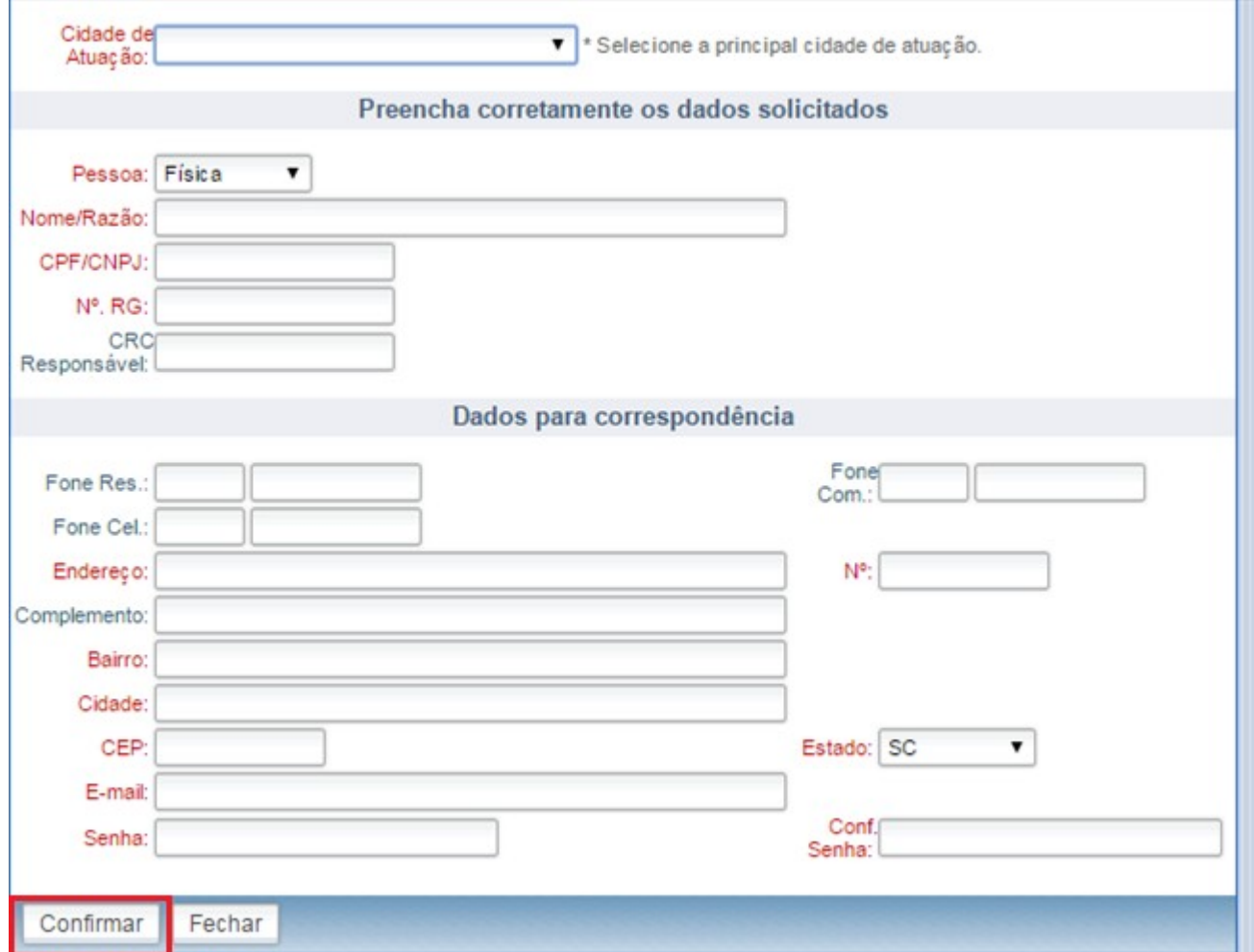

*Figura 4: Tela de Preenchimento da Solicitação de acesso*

O sistema gerará um comprovante de solicitação de acesso numerado para que você possa consultar o andamento da liberação no próprio sistema. (Opção 2)

IPM - Informática Pública Municipal Ltda.

**SEDE** SEDE<br>
Av. Trompowsky, 354, 7° andar | Conj. 701<br>
Centro Executivo Ferreira Lima<br>
Centro - Florianópolis - SC - CEP 88.015-300<br>
Fone: 48. 3031.7500 | VOIP 1900 ipm@ipm.com.br

**FÁBRICA FABRICA**<br>Rua Tuiuti, 20, 2º andar<br>Ed. Moura Ferro - Centro<br>Rio do Sul - SC | CEP 89.160-000<br>Fone: 47. 3531.1500<br>Fax: 47. 3531.1545

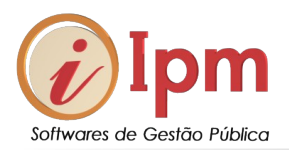

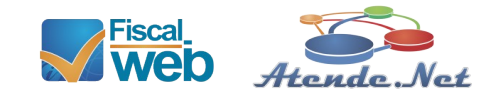

# Solicitação de Acesso Nº 141952

# Dados Solicitação:

20/10/2015 14:42:37 Data/Hora: Situação: Aberto Observação: PEDIDO EM AVALIAÇÃO!

*Figura 5: Protocolo de solicitação de acesso numerado gerado pelo sistema*

Consulte sua solicitação na **opção 2** da tela inicial:

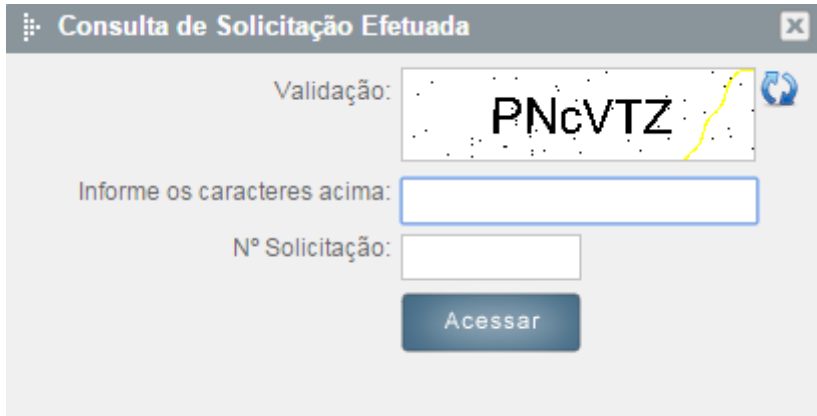

*Figura 6: Consultando a solicitação de acesso*

Para saber se o seu acesso está liberado, digite o código de validação e o número da solicitação gerado pelo sistema (figura 6).

IPM - Informática Pública Municipal Ltda.

**SEDE** SEDE<br>
Av. Trompowsky, 354, 7° andar | Conj. 701<br>
Centro Executivo Ferreira Lima<br>
Centro - Florianópolis - SC - CEP 88.015-300<br>
Fone: 48. 3031.7500 | VOIP 1900 ipm@ipm.com.br

**FÁBRICA FABRICA**<br>Rua Tuiuti, 20, 2º andar<br>Ed. Moura Ferro - Centro<br>Rio do Sul - SC | CEP 89.160-000<br>Fone: 47. 3531.1500<br>Fax: 47. 3531.1545

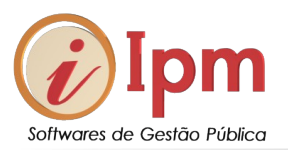

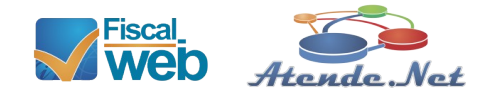

# <span id="page-9-0"></span>**4 Solicitando autorização para emitir a Nfs-e**

Depois de liberado o acesso, munido do seu CNPJ e da sua senha (Você informou na solicitação de acesso), você terá de solicitar a autorização de emissão na Nfs-e. Lembre-se que você receberá um e-mail da Prefeitura do seu município autorizando o acesso ao sistema, mas ainda você não está apto a emitir notas fiscais eletrônicas de serviços. Vamos a este passo.

Na tela inicial do sistema, vá até *Autorização >> Utlização de NFSe.*

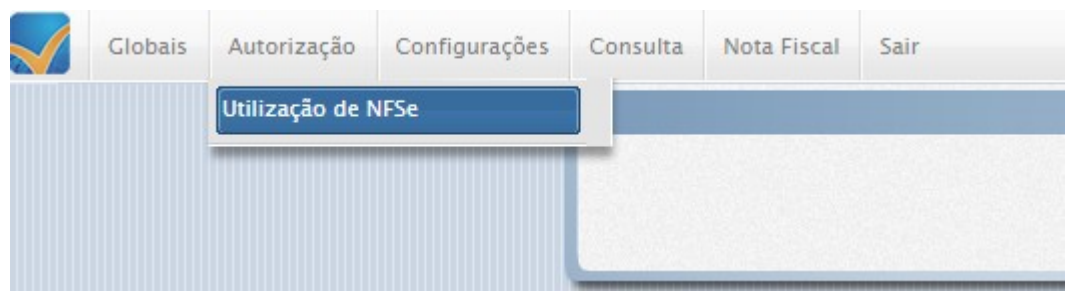

*Figura 7: Tela para solicitar a utilização de emissão da Nfs-e*

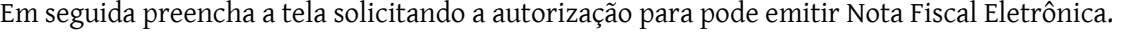

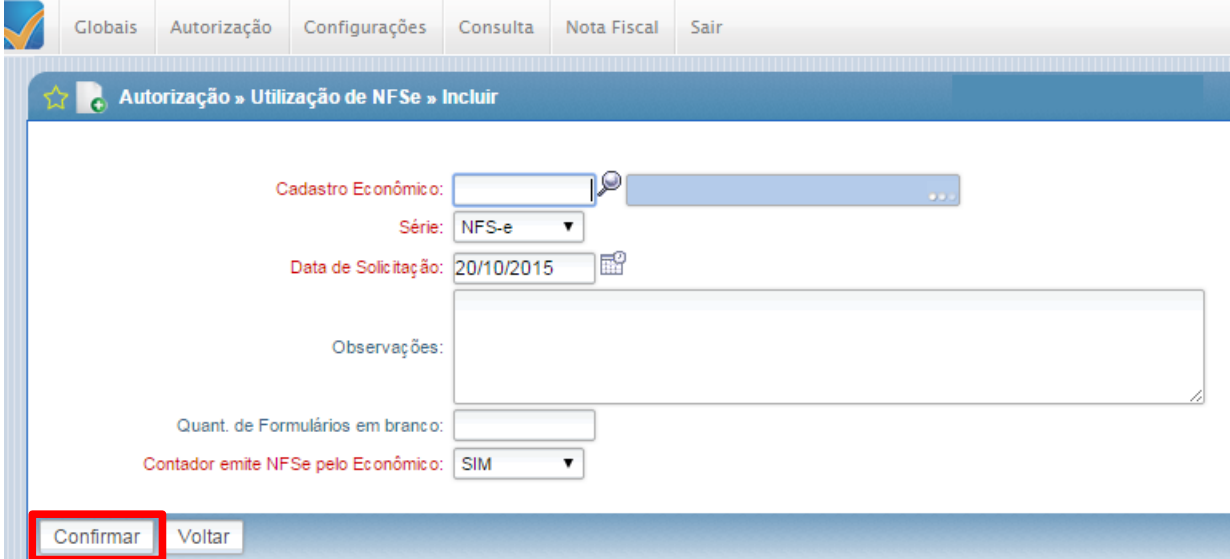

*Figura 8: Preenchendo solicitação de acesso*

Clique em **Confirmar** para finalizar o pedido.

IPM - Informática Pública Municipal Ltda.

**SEDE SEDE**<br>Av. Trompowsky, 354, 7° andar | Conj. 701<br>Centro Executivo Ferreira Lima<br>Centro - Florianópolis - SC - CEP 88.015-300<br>Fone: 48. 3031.7500 | VOIP 1900 ipm@ipm.com.br

FÁRRICA **FABRILA**<br>Rua Tuiuti, 20, 2º andar<br>Ed. Moura Ferro - Centro<br>Rio do Sul - SC | CEP 89.160-000<br>Fone: 47. 3531.1500<br>Fax: 47. 3531.1545

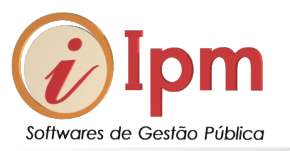

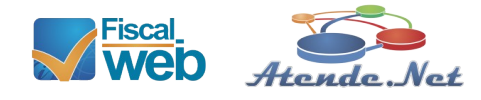

Volta à tela de gerenciamento da solicitação e aguarde a liberação da Prefeitura. Quando a emissão de NFS-e for liberada, aparecerá a mensagem "*Liberado"* na coluna **Situação** dessa tela.

| ≤        |     | Acões |    |  |
|----------|-----|-------|----|--|
| Aberto   | Sim |       | UN |  |
| Liberado | Sim |       |    |  |

*Figura 9: Situação da solicitação*

IPM - Informática Pública Municipal Ltda.

SEDE<br>Av. Trompowsky, 354, 7º andar | Conj. 701<br>Centro Executivo Ferreira Lina<br>Centro - Florianópolis - SC - CEP 88.015-300<br>Fone: 48. 3031.7500 | VOIP 1900 ipm@ipm.com.br

**FÁBRICA**<br>Rua Tuiuti, 20, 2° andar<br>Ed. Moura Ferro - Centro<br>Rio do Sul - SC | CEP 89.160-000<br>Fax: 47. 3531.1500<br>Fax: 47. 3531.1500

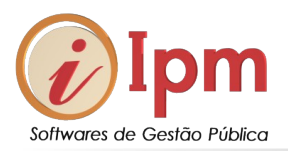

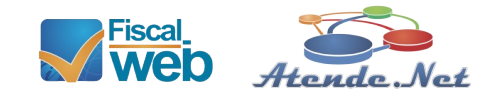

# <span id="page-11-1"></span>**5 Configurações do cabeçalho da NFS-e**

<span id="page-11-0"></span>5.1 Configurações da Logomarca

*Configurações >> Cabeçalho da NFS-e*

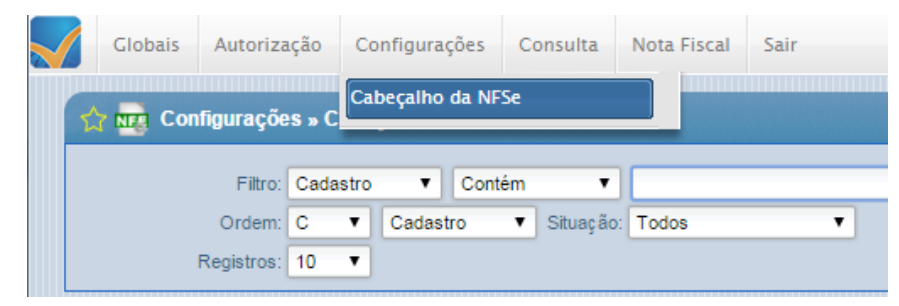

*Figura 10: Configuração do cabeçalho da Nfs-e*

Abrirá uma tela com as informações da sua empresa. Clique em alterar para configurar o seu cabeçalho e colocar a sua logomarca.

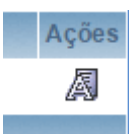

Para trocar a logomarca basta clicar em Buscar, procurar a imagem no seu PC e depois clicar em confirmar nova imagem.

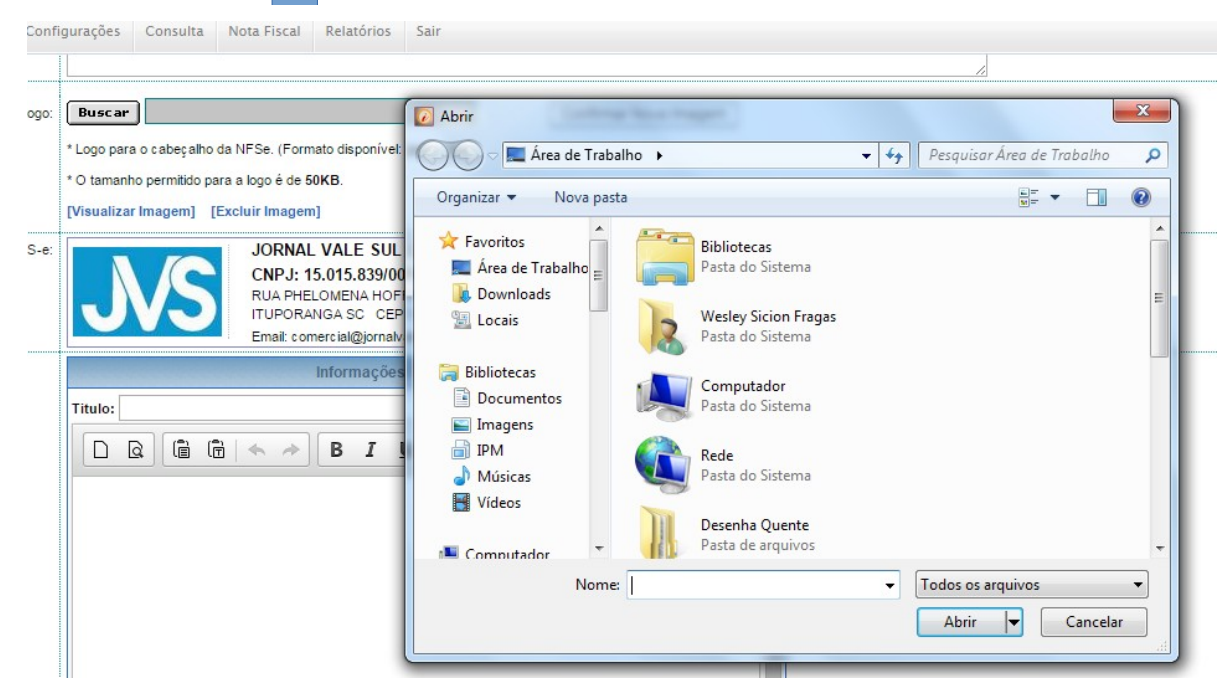

*Figura 11: Incluir ou trocar a logomarca da sua empresa no cabeçalho da nfs-e*

*Figura 10*<br>IPM - Informática Pública Municipal Ltda.

**SEDE** Av. Trompowsky, 354, 7° andar | Conj. 701 Av. includes Dentro Executivo Ferreira Lima<br>Centro - Florianópolis - SC - CEP 88.015-300<br>Fone: 48. 3031.7500 | VOIP 1900 ipm@ipm.com.br

# **FÁBRICA**

**FABRILA**<br>Rua Tuiuti, 20, 2º andar<br>Ed. Moura Ferro - Centro<br>Rio do Sul - SC | CEP 89.160-000<br>Fone: 47. 3531.1500<br>Fax: 47. 3531.1545

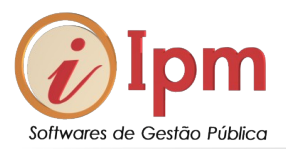

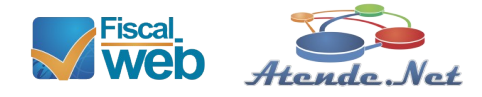

# <span id="page-12-0"></span>5.2 Configuração das informações da empresa

As informações referente endereço, telefone, inscrições municipais, estaduais, CNPJ, telefones e e-mails dever ser solicitadas alteração pelo usuário no menu *Globais>>Cadastros>>Pessoas/Endereço>>Pessoas*

|                           | Cadastros » Pessoas/Endereços » Pessoa      |            | Atendimento Online |             |
|---------------------------|---------------------------------------------|------------|--------------------|-------------|
| Filtro: Nome/Razão Social | v cornal vale sul<br>Contém<br>$\mathbf{v}$ |            |                    |             |
| Registros: 10             | $\mathbf v$                                 | Consultar  | Adicionar          | ப<br>Limpar |
|                           |                                             |            | Incluir            | Alterações  |
| <b>CPF/CNPJ</b>           | Nome/Razão Social                           |            | <b>Cidade</b>      | Ações       |
| 15 015 839/0001-70        | Jornal Vale Sul I tda MF                    | Ituporanga |                    | /D D        |
|                           | Página 1 de 1                               |            |                    |             |

*Figura 12: Tela para correção dos dados da empresa no cabeçalho*

Com a tela aberta, clique em Informar Irregularidade cadastral

Clique em confirmar e aguarde a liberação das alterações pelo corpo Fiscal da Prefeitura

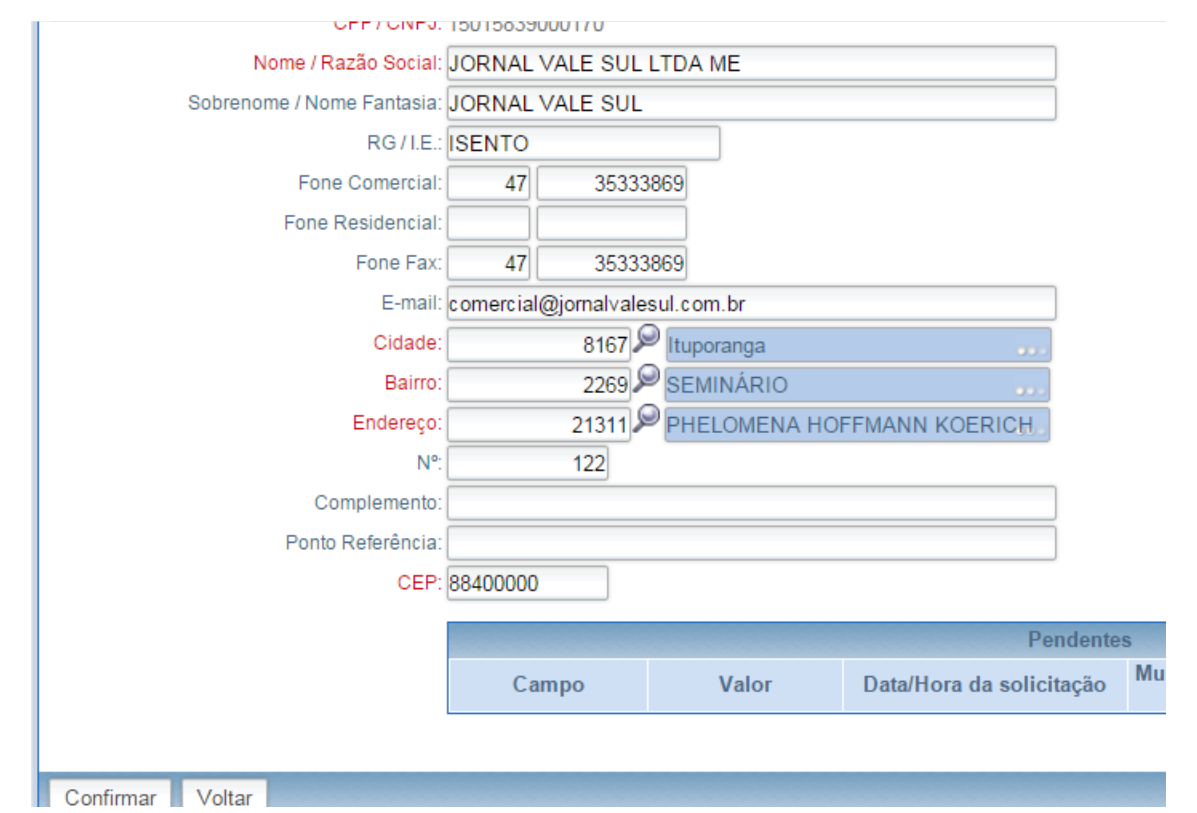

*Figura 13: Alterando ou incluindo dados da empresa no cabeçalho da Nfs-e*

IPM - Informática Pública Municipal Ltda.

**SEDE SEDE**<br>Ar Trompowsky, 354, 7° andar | Conj. 701<br>Centro Executivo Ferreira Lima<br>Centro - Florianópolis - SC - CEP 88.015-300<br>Fone: 48. 3031.7500 | VOIP 1900 ipm@ipm.com.br

**FÁBRICA FABRILA**<br>Rua Tuiuti, 20, 2º andar<br>Ed. Moura Ferro - Centro<br>Rio do Sul - SC | CEP 89.160-000<br>Fone: 47. 3531.1500<br>Fax: 47. 3531.1545

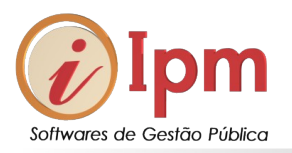

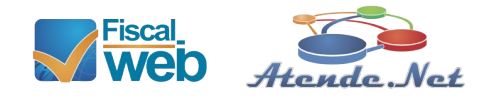

# <span id="page-13-2"></span>**6 Emissão da NFS-e**

Para entrar na tela do preenchimento da NFS-e, acesse pelo menu *Nota Fiscal >> Emissão***:**

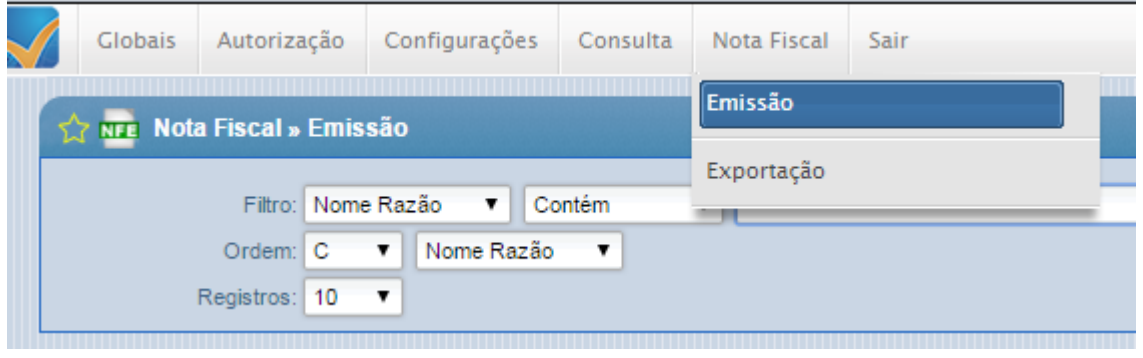

*Figura 14: Tela para emissão de Nfs-e*

O sistema vai buscar o seu cadastro com número da solicitação, ano da solicitação, seu CNPJ e um grupo de 5 (cinco) ações que você poderá fazer (figura 10):

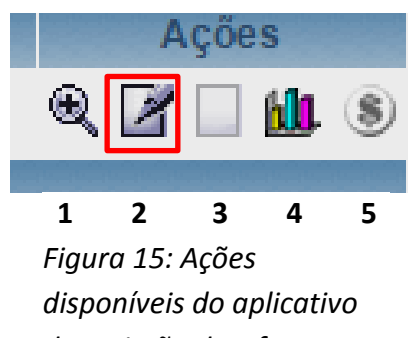

*Figura 11 de emissão da Nfs-e*

Para que possamos ser objetivos e ir diretamente ao item de preenchimento da nota fiscal eletrônica (ícone 2) os demais são respectivamente na ordem para: Consulta de notas emitidas (1), nota fiscal em branco caso você esteja autorizado (3), gráfico de notas emitidas (4) e o detalhamento do seu cadastro econômico com a informação do total de notas emitidas até o presente momento. (5)

## <span id="page-13-1"></span>**6.1 Emitindo uma NFS-e**

<span id="page-13-0"></span>6.1.1 Parte 1 – Dados do tomador e condições de pagamento

IPM - Informática Pública Municipal Ltda.

**SEDE SEDE**<br>Ar. Trompowsky, 354, 7° andar | Conj. 701<br>Centro Executivo Ferreira Lima<br>Centro - Florianópolis - SC - CEP 88.015-300<br>Fone: 48. 3031.7500 | VOIP 1900 ipm@ipm.com.br

FÁRRICA **FABRILA**<br>Rua Tuiuti, 20, 2º andar<br>Ed. Moura Ferro - Centro<br>Rio do Sul - SC | CEP 89.160-000<br>Fone: 47. 3531.1500<br>Fax: 47. 3531.1545

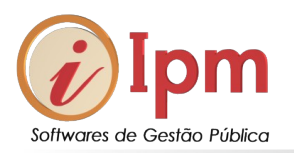

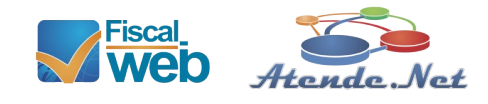

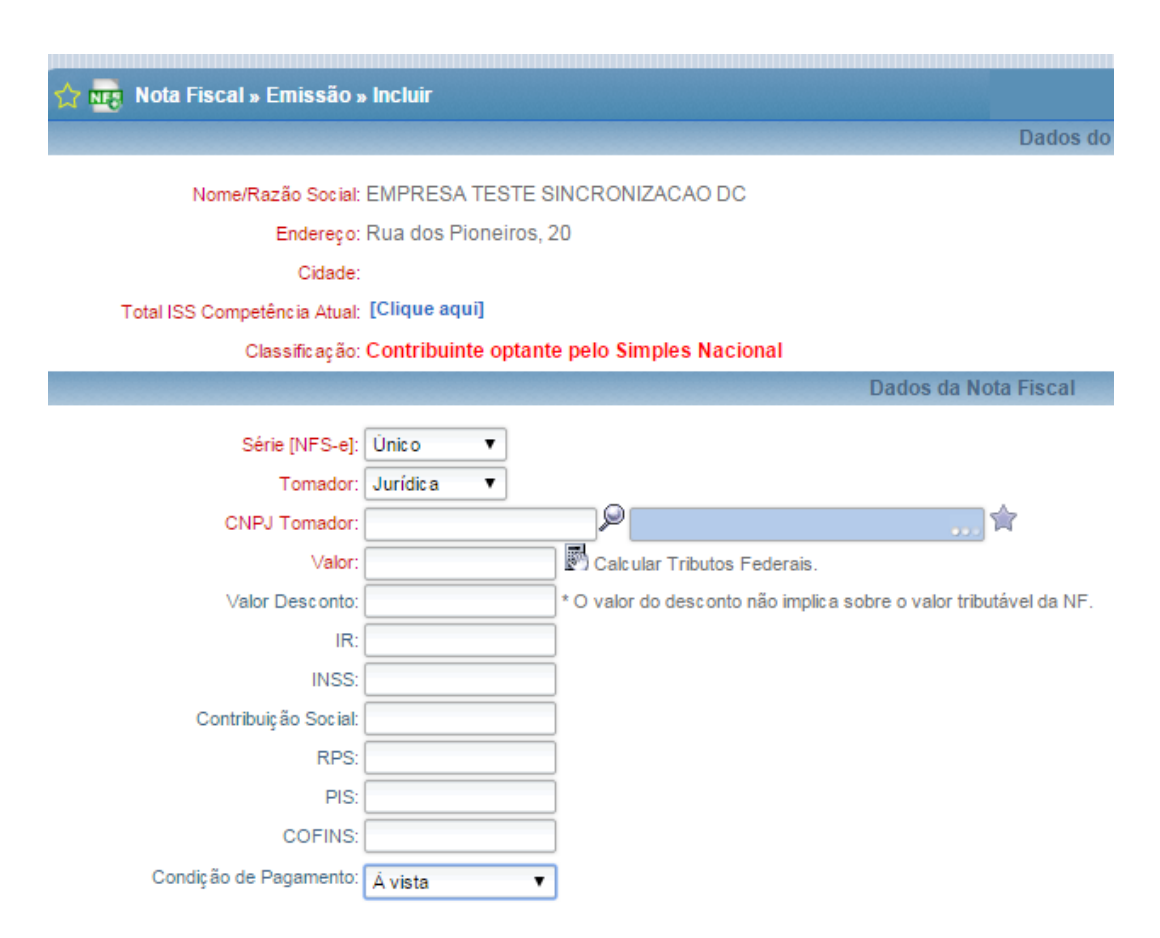

*Figura 16: Emissão de Nota Fiscal*

<span id="page-14-0"></span>6.1.2 Opções de consulta do tomador:

**Série NFS-e:** Selecione a série conforme opções disponibilizadas pela legislação municipal.

**Tomador:** Aqui você irá selecionar se o tomador é Pessoa Jurídica, Pessoa Física ou Estrangeira.

#### **CNPJ ou CPF do tomador:**

Aqui se você sabe o CNPJ ou CPF do tomador, conforme o caso digite diretamente no campo.

IPM - Informática Pública Municipal Ltda.

**SEDE SEDE**<br>Ar. Trompowsky, 354, 7° andar | Conj. 701<br>Centro Executivo Ferreira Lima<br>Centro - Florianópolis - SC - CEP 88.015-300<br>Fone: 48. 3031.7500 | VOIP 1900 ipm@ipm.com.br

**FÁBRICA FABRICA**<br>Rua Tuiuti, 20, 2º andar<br>Ed. Moura Ferro - Centro<br>Rio do Sul - SC | CEP 89.160-000<br>Fone: 47. 3531.1500<br>Fax: 47. 3531.1545

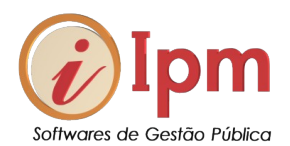

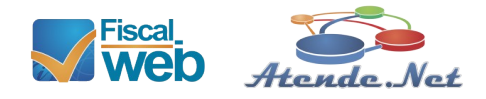

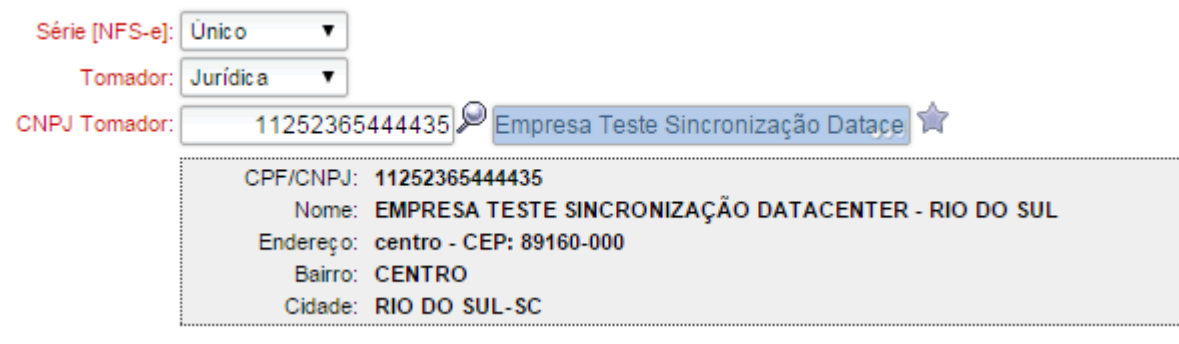

*Figura 17: Selecionando o tomador do serviço*

O sistema busca automaticamente o CNPJ e lista as informações do tomador. (figura 12)

O sistema no decorrer do tempo vai listando como favoritos os tomadores mais usados frequentemente pelo prestador / usuário. Para economizar tempo no preenchimento clique na estrela ao lado do campo do tomador e uma lista de favoritos irá aparecer para sua comodidade.

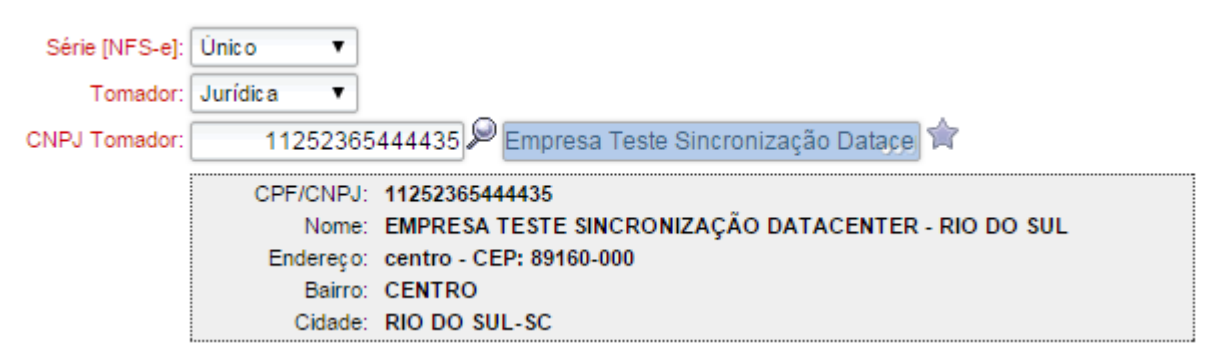

*Figura 18: Tomadores Favoritos*

A partir deste momento, sempre que você clicar na estrela, você poderá optar por aqueles contribuintes mais costumeiramente usados por você no preenchimento das suas Nfs-e.

IPM - Informática Pública Municipal Ltda.

**SEDE** Av. Trompowsky, 354, 7° andar | Conj. 701 Av. includes Dentro Executivo Ferreira Lima<br>Centro - Florianópolis - SC - CEP 88.015-300<br>Fone: 48. 3031.7500 | VOIP 1900 ipm@ipm.com.br

FÁRRICA **FABRICA**<br>Rua Tuiuti, 20, 2º andar<br>Ed. Moura Ferro - Centro<br>Rio do Sul - SC | CEP 89.160-000<br>Fone: 47. 3531.1500 Fax: 47, 3531.1545

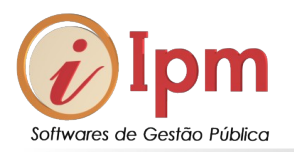

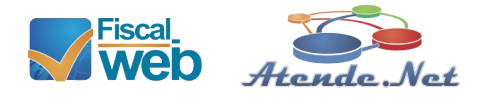

| Tomador:   Jurídica  |                          |                                                           |                                                                                          |                             |
|----------------------|--------------------------|-----------------------------------------------------------|------------------------------------------------------------------------------------------|-----------------------------|
| CNPJ Tomador:        |                          | 11252365444435 Empresa Teste Sincronização Datace         |                                                                                          |                             |
|                      | CPF/CNPJ: 11252365444435 |                                                           |                                                                                          |                             |
|                      | Endereco: centrol        | Nome: EMPRESA TESTE SINCRONIZAÇÃO DATACENTER - RIO DO SUL |                                                                                          |                             |
|                      | CENTE<br>Bairro:         |                                                           | <b>Tomadores de Serviço</b>                                                              | $\overline{\mathsf{x}}$     |
|                      | Cidade: RIO DO           | <b>CPF/CNPJ</b>                                           | Tomador                                                                                  | Ações                       |
| Valor                |                          | 11.252.365/4444-35                                        | Empresa Teste Sincronização Datacenter - Rio do Sul                                      | M                           |
| Valor Desconto:      |                          | 22.222.222/0001-91                                        | Empresa Teste Sincronizacao Dc Simples Nacional - Agrolandia                             | $\mathcal{P}_{\text{eff}}$  |
| IR.                  |                          | 074.855.429-74                                            | Paulo Henrique Preis                                                                     | S                           |
| INSS:                |                          | 068.459.959-74                                            | Tiago Conaco                                                                             | $\mathcal{P}_{\omega}$      |
| Contribuição Social: |                          | 056.589.419-62                                            | Marcos Alves                                                                             | A                           |
| RPS:<br>PIS:         |                          | 48.751.267/0001-47                                        | Empresa Teste Sincronizacao Data Center - Concordia                                      | $\mathscr{I}_{w}$           |
| COFINS:              |                          | 15.511.512/0001-90                                        | Empresa Teste Sincronização Datacenter - Arapongas                                       | $\mathcal{P}$               |
| ;ão de Pagamento:    | À vista                  | 98.765.432/0001-98                                        | Empresa Teste Sincronização Datacenter-brusque                                           | $\mathcal{P}_{\mathcal{U}}$ |
|                      |                          | 070.323.389-09                                            | Charles Jochem                                                                           | S                           |
|                      | dddddddddddddddddd       | 77.777.777/7777-14                                        | Empresa Teste Sincronizacao Dc - Barra Velha                                             | $\sqrt{m}$                  |
| Observações:         |                          |                                                           |                                                                                          |                             |
|                      |                          |                                                           | 72<br>As informações inseridas no campo "Observações" serão impressas no rodané da NES e |                             |

*Figura 19: Meus tomadores favoritos*

Clicando na lupa você também pode selecionar o tomador a partir da base de dados da própria prefeitura e efetuar a busca, veja:

|                                | <b>Tomadores de Serviço</b>                       |                |           |                         | $\overline{\mathsf{x}}$ |  |  |
|--------------------------------|---------------------------------------------------|----------------|-----------|-------------------------|-------------------------|--|--|
| Nome/Razão Social ▼<br>Filtro: | Contém v                                          |                |           |                         |                         |  |  |
|                                | Página 1 de 1                                     |                |           |                         |                         |  |  |
|                                | <b>Tomadores de Serviço</b>                       |                |           | $\overline{\mathbf{x}}$ |                         |  |  |
| Nome/Razão Social ▼<br>Filtro: | lempresa teste<br>Contém v                        | Pesquisar      | Inserir   |                         |                         |  |  |
| <b>CPF/CNPJ</b>                | Nome Razão                                        | Cidade         | <b>UF</b> | Ações                   |                         |  |  |
| 64 205 134/0001-21             | Empresa Teste Sicronização Datacenter             | Gravatal       | SC        | پ                       |                         |  |  |
| 19 062 013/0001-13             | Empresa Teste Sincronizacao Data Center - Ouro    | Ouro           | <b>SC</b> | Ŵ<br>ø                  |                         |  |  |
| 55 566 677/0001-83             | Empresa Teste Declaracao                          | Paracatu       | MG        | Ŵ<br>ø                  |                         |  |  |
| 65 371 525/0001-89             | Empresa Teste Sincronizacao Datacenter - Camp     | Campo Largo    | <b>PR</b> | ₩<br>پر                 |                         |  |  |
| 533.189.145-41                 | Empresa Teste                                     | Rio do Sul     | SC        | ৩<br>پر                 |                         |  |  |
| 77.364.357/0001-83             | Empresa Teste de Sincronização Dc - Santa Helena  | Santa Helena   | <b>PR</b> | Ð<br>Q                  |                         |  |  |
| 25 825 825/0001-76             | Empresa Teste Sincronização Data Center - Aracruz | Aracruz        | ES        | Ŵ<br>ø                  |                         |  |  |
| 88.888.888/8831-58             | Empresa Teste Sincronização Datacenter Simples    | Curitiba       | <b>PR</b> | ₩<br>⊌                  |                         |  |  |
| 22.333.666/0001-02             | Empresa Teste Sincronizacao Data Center - Ipor    | Ipora do Oeste | SC        | Ø<br>پ                  |                         |  |  |
| 28.581.521/0001-07             | Empresa Teste Sincronizacao Dc - Araruna          | Araruna        | <b>PR</b> | y                       |                         |  |  |
|                                | Página 1 de 13 ▶ ▶                                |                |           |                         |                         |  |  |

*Figura 20: Incluir um novo tomador*

IPM - Informática Pública Municipal Ltda.

# **SEDE**<br>Av. Trompowsky, 354, 7° andar | Conj. 701<br>Centro Executivo Ferreira Lima<br>Centro - Florianópolis - SC - CEP 88.015-300<br>Fone: 48. 3031.7500 | VOIP 1900 ipm@ipm.com.br

**FÁBRICA**<br>Rua Tuiuti, 20, 2° andar<br>Ed. Moura Ferro - Centro<br>Rio do Sul - SC | CEP 89.160-000<br>Fax: 47. 3531.1500<br>Fax: 47. 3531.1500

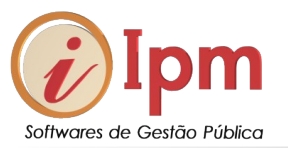

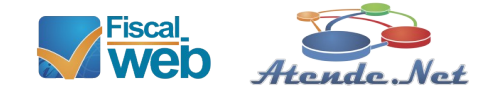

Digite o nome da empresa e clique em Pesquisar. O sistema procurará o tomador na base de dados e retornará as opções encontradas. Caso o sistema não tenha o seu tomador na base você ainda poderá inserir este tomador para que ele fique sempre a sua disposição.

Clicando em inserir você poderá informar os dados da pessoa (física ou jurídica) para quem você está emitindo a nota (tomador). Preencha e clique em Confirmar.

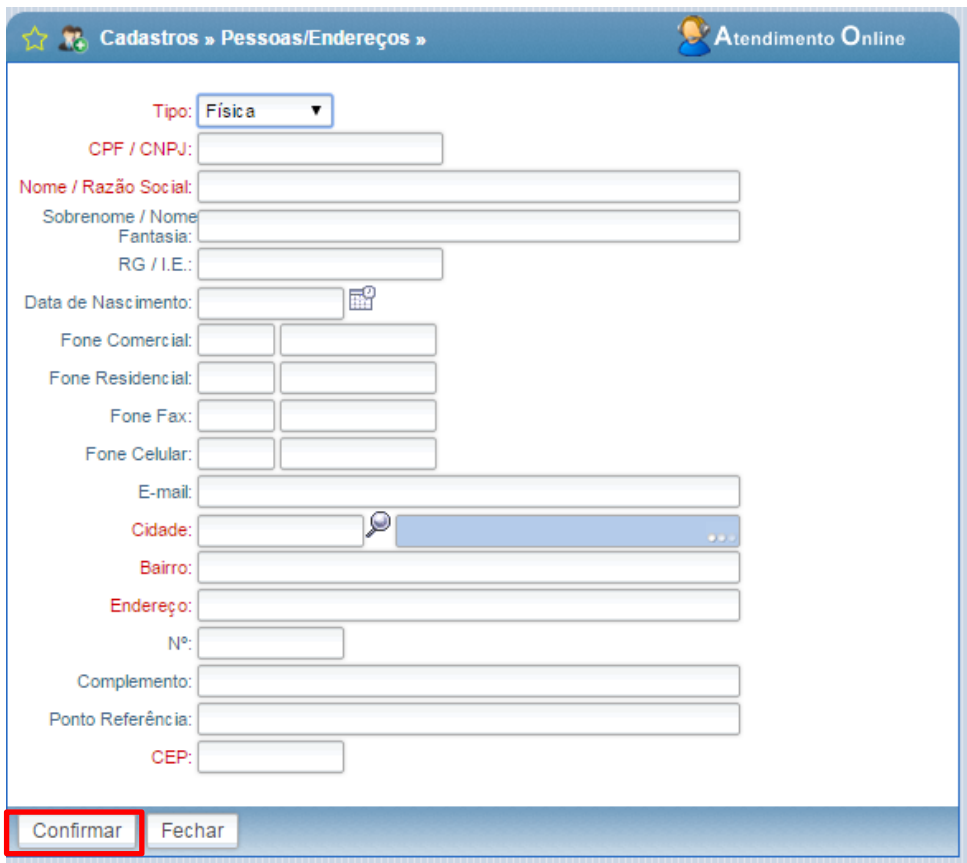

*Figura 21: Tela de preenchimento para um novo tomador*

IPM - Informática Pública Municipal Ltda.

**SEDE** SEDE<br>Av. Trompowsky, 354, 7° andar | Conj. 701<br>Centro Executivo Ferreira Lima<br>Centro - Florianópolis - SC - CEP 88.015-300<br>Fone: 48. 3031.7500 | VOIP 1900 ipm@ipm.com.br

# FÁBRICA

**FABRICA**<br>Rua Tuiuti, 20, 2º andar<br>Ed. Moura Ferro - Centro<br>Rio do Sul - SC | CEP 89.160-000<br>Fone: 47, 3531.1500<br>Fax: 47, 3531.1545

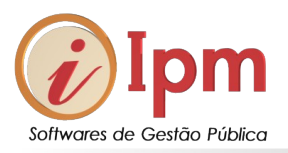

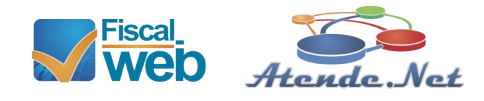

# <span id="page-18-0"></span>6.1.3 Preenchendo o valor da nota e as condições de pagamento

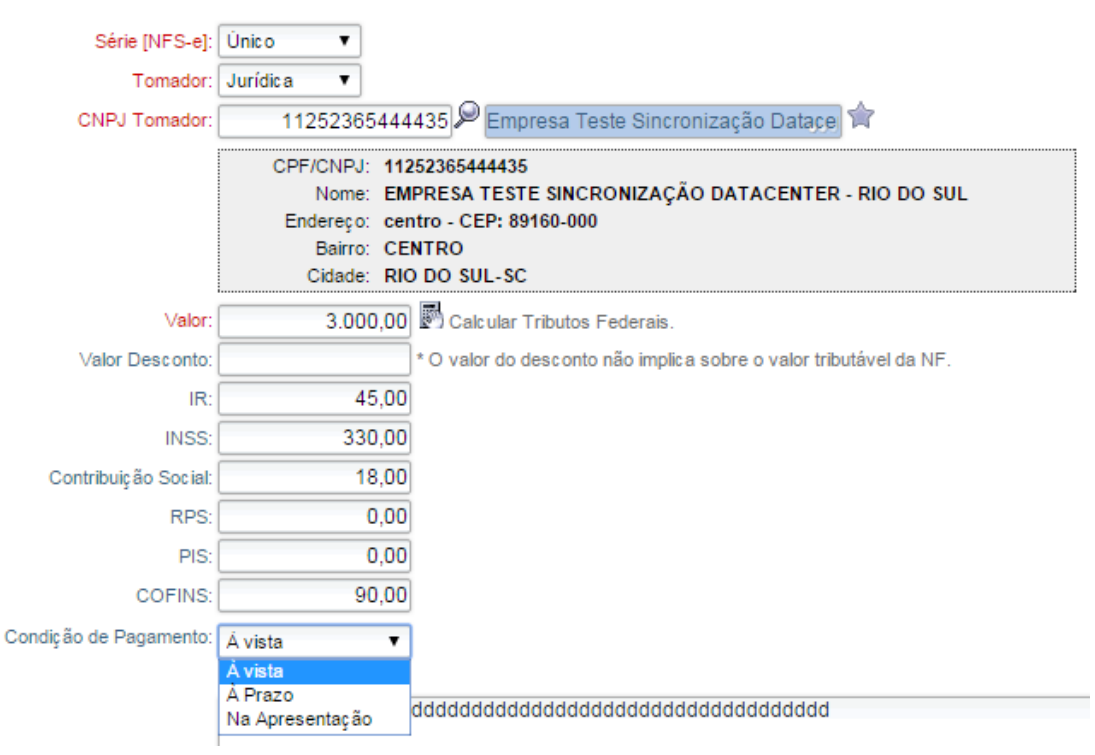

*Figura 22: Preenchendo valores da nota e retenções tributárias*

Depois de preencher o valor da nota, opcionalmente você pode calcular os tributos federais, caso você queira que estes valores apareçam no corpo da nota. Para que o sistema calcule os tributos federais você precisa configurar os percentuais destes tributos e o valor mínimo de tributação no menu *configuração >> cabeçalho nfe-s*, depois na ação alterar. Você também pode colocar os valores dos tributos federais manualmente.

**Venda a Prazo**: Aqui basta colocar a quantidade de parcelas que o sistema calcula o valor de cada uma. Você também pode colocar a data de vencimento de cada parcela.

IPM - Informática Pública Municipal Ltda

**SEDE** Av. Trompowsky, 354, 7° andar | Conj. 701 Av. includes Dentro Executivo Ferreira Lima<br>Centro - Florianópolis - SC - CEP 88.015-300<br>Fone: 48. 3031.7500 | VOIP 1900 ipm@ipm.com.br

FÁRRICA **FABRICA**<br>Rua Tuiuti, 20, 2º andar<br>Ed. Moura Ferro - Centro<br>Rio do Sul - SC | CEP 89.160-000<br>Fone: 47. 3531.1500 Fax: 47, 3531.1545

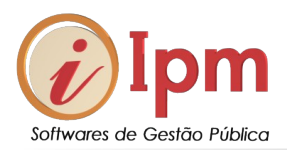

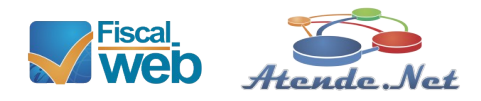

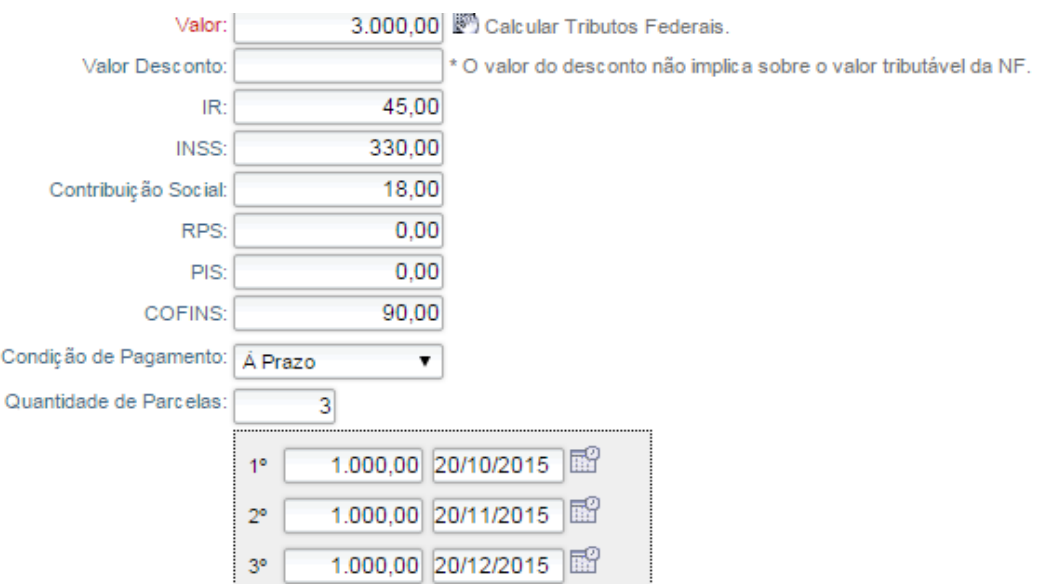

*Figura 23: Opção de venda a prazo*

No caso de venda a prazo esta opção permitirá que as condições de pagamento apareçam na nota fiscal de serviços.

# <span id="page-19-1"></span>6.1.4 – Preenchendo os "**Serviços Prestados relacionados ao Documento".**

<span id="page-19-0"></span>*6.1.4.1 – Empresa não optante do Simples Nacional*

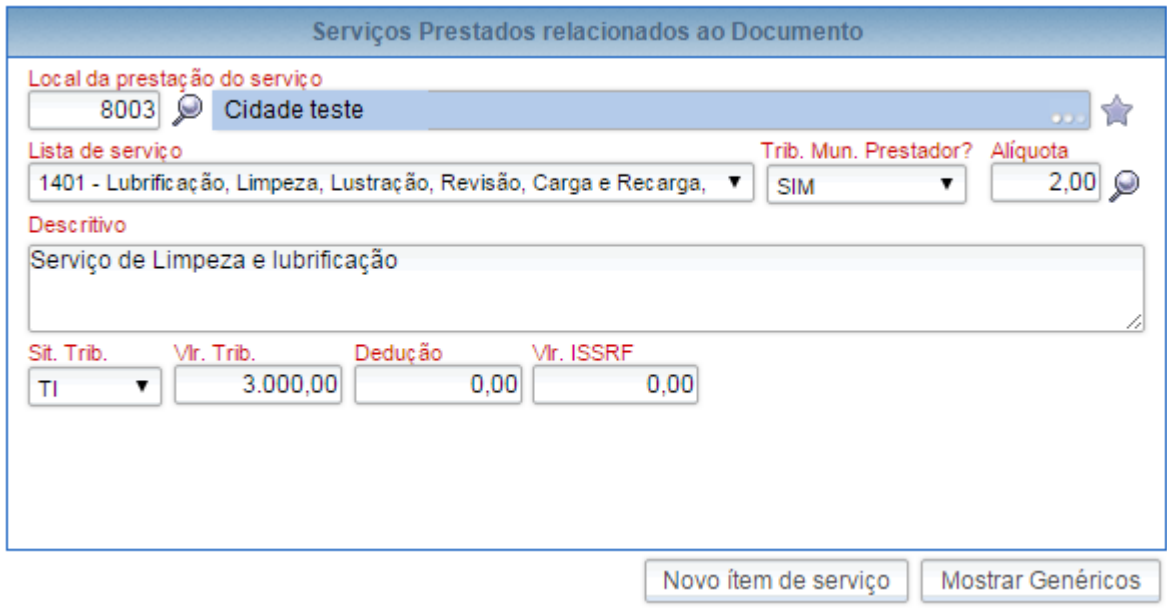

*Figura 24: Finalizando preenchimento da NFS-e - Não Optante do Simples Nacional*

IPM - Informática Pública Municipal Ltda.

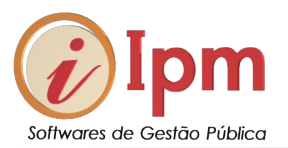

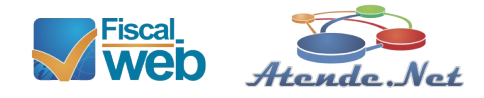

Neta tela (figura 24) você irá preencher informações importantes. Vamos a elas:

**Local da Prestação dos Serviços:** Esta informação é muito importante em se tratando de ISS. Dependendo do serviço prestado e da maneira como ele foi prestado a receita do imposto pode mudar de polo ativo. Então preencha aqui a cidade onde o serviço foi efetivamente realizado.

**Lista de Serviços**: Aqui o usuário deve selecionar qual o item da lista de serviços ele usou para realizar o pleito. Também é importante porque na maioria dos municípios as alíquotas são diferentes por tipo de serviço.

**Trib. Mun. Prestador?:** Aqui o usuário vai informar de a nota em questão vai ser tributada no município do prestador do serviço ou não. Vai selecionar SIM ou NÃO. Geralmente é esta situação que define onde o ISS será recolhido.

**Alíquota:** Este campo é de auto preenchimento no momento em que o usuário seleciona o serviço prestado no campo Lista de Serviços.

**Descritivo:** Neste campo o usuário vai descrever exatamente aquilo que foi prestado. É importante que se preencha exatamente aquilo que foi feito. Ex: *Serviço de limpeza e lubrificação no motor do veículo placa EBB-4567.*

**Situação Tributária**: Aqui o usuário vai selecionar as opções de código de situação tributária que o sistema permite para esta operação. Aqui, alguns municípios filtram os códigos por item da lista. Questões interpretativas da Lei do ISS são comuns e podem divergir de município para município. Os mais comuns aqui são os códigos para tributação pelo prestador (prestador paga o ISS), como por exemplo: TI, TRBC. Caso haja mudança de polo passivo da obrigação tributária (o tomador que vai pagar nos casos de substituição tributária) será comum aparecer os códigos TIST, TRBCST, TIRF, TRBCRF.

Portanto, vamos detalhar cada um dos códigos de situação Tributária usados na emissão da NFS-e:

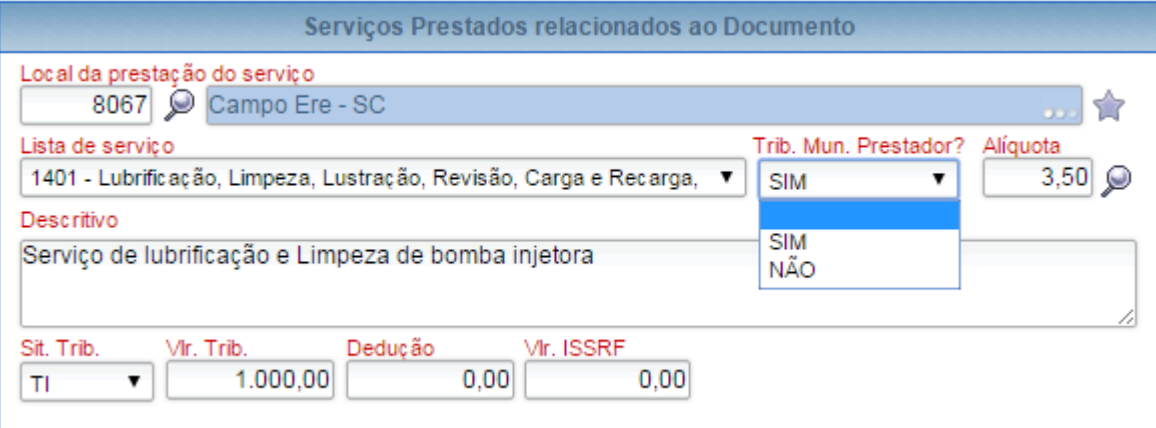

*Figura 25: Importante a selecionar se o ISS vai ser ou não tributado no município do prestador*

IPM - Informática Pública Municipal Ltda

**SEDE** Av. Trompowsky, 354, 7° andar | Conj. 701 Centro Executivo Ferreira Lima Centro Executivo Ferreira Lima<br>Centro - Florianópolis - SC - CEP 88.015-300<br>Fone: 48. 3031.7500 | VOIP 1900 ipm@ipm.com.br

**FÁRRICA** Rua Tuiuti, 20, 2° andar Ed. Moura Ferro - Centro Rio do Sul - SC | CEP 89.160-000<br>Fone: 47. 3531.1500 Fax: 47, 3531.1545

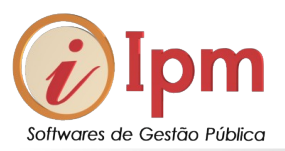

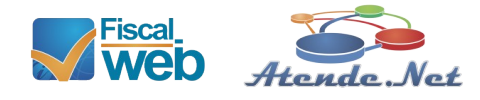

# <span id="page-21-2"></span>*6.1.4.2 – Empresa Optante do Simples Nacional*

<span id="page-21-1"></span>A única diferença entre a empresa optante e não optante só Simples Nacional é a alíquota, onde o sistema abre as opções previstas nos anexos da Lei do Simples Nacional e o valor do imposto que não é preenchido. Apenas aparece no documento que a empresa é optante. **Legenda importante:**

|                | Lista Aliquotas Simples Nacional                          | $\overline{\mathsf{x}}$ |
|----------------|-----------------------------------------------------------|-------------------------|
| Alíquota       | Descrição                                                 | Ações                   |
|                | 2.00 Até 180.000,00                                       | Ŵ                       |
|                | 2.79 De 180.000,01 a 360.000,00                           | ৩                       |
|                | 3.50 De 360.000,01 a 540.000,00                           | JP                      |
|                | 3.84 De 540.000,01 a 720.000,00                           | \$3                     |
|                | 3.87 De 720.000,01 a 900.000,00                           |                         |
|                | 4.23 De 900.000,01 a 1.080.000,00                         | \$3                     |
|                | 4.26 De 1.080.000,01 a 1.260.000,00                       |                         |
|                | 4.31 De 1.260.000,01 a 1.440.000,00                       | G                       |
|                | 4.61 De 1.440.000,01 a 1.620.000,00                       | JE                      |
|                | 4.65 De 1.620.000,01 a 1.800.000,00                       | G                       |
|                | 5.00 De 1.800.000,01 a 3.600.000,00                       | Am                      |
| <b>CONTROL</b> | Página 1 de 1<br><b>UGUGUU</b><br>mnynmm<br><b>ETHEMI</b> |                         |

*Figura 26: Tabela com alíquotas do Simples Nacional*

<span id="page-21-0"></span>**TMP = Tributado no Município Prestador**? Na emissão da nota fiscal eletrônica de Serviços eu uso SIM ou NÃO. Veja a opção na tela:

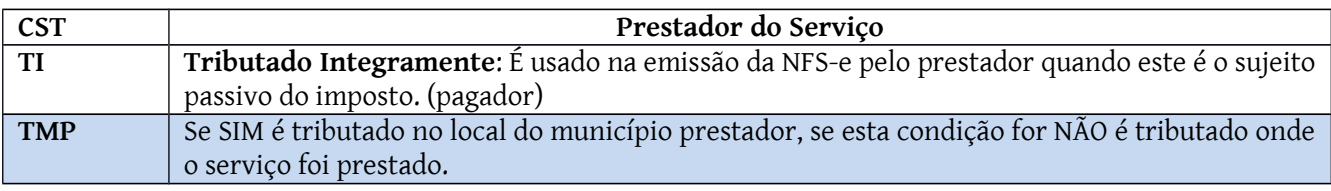

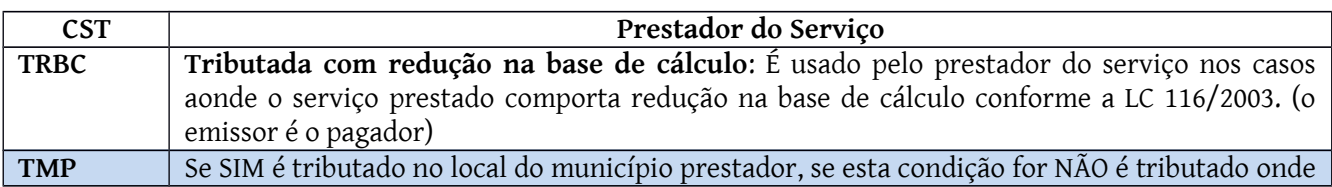

IPM - Informática Pública Municipal Ltda.

**SEDE** SEDE<br>Av. Trompowsky, 354, 7° andar | Conj. 701<br>Centro Executivo Ferreira Lima<br>Centro - Florianópolis - SC - CEP 88.015-300<br>Fone: 48. 3031.7500 | VOIP 1900 ipm@ipm.com.br

FÁBRICA **FABRICA**<br>Rua Tuiuti, 20, 2º andar<br>Ed. Moura Ferro - Centro<br>Rio do Sul - SC | CEP 89.160-000<br>Fone: 47, 3531.1500<br>Fax: 47, 3531.1545

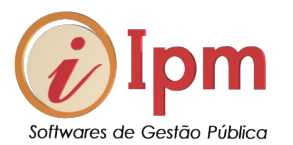

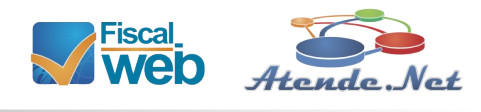

#### o serviço foi prestado.

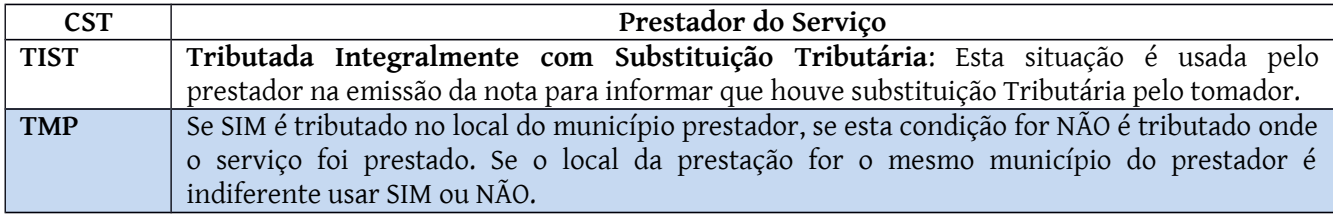

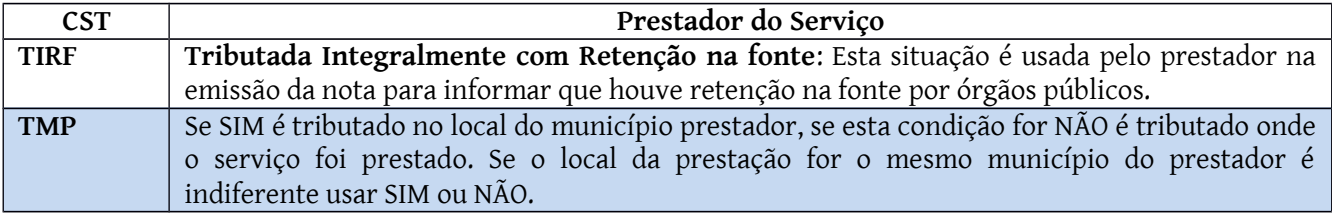

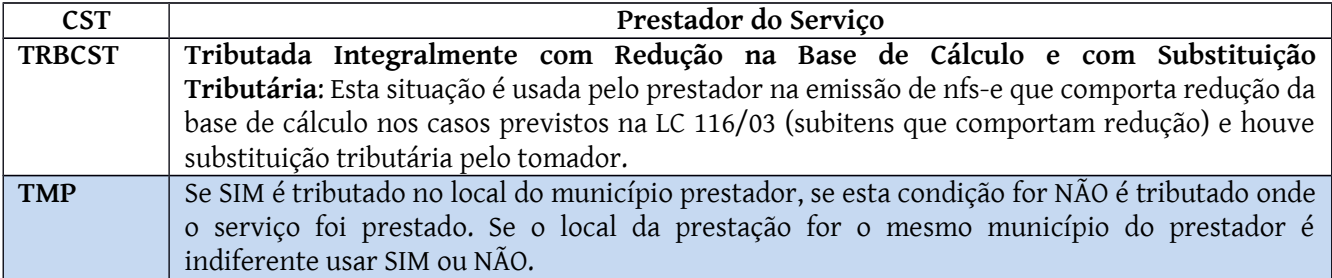

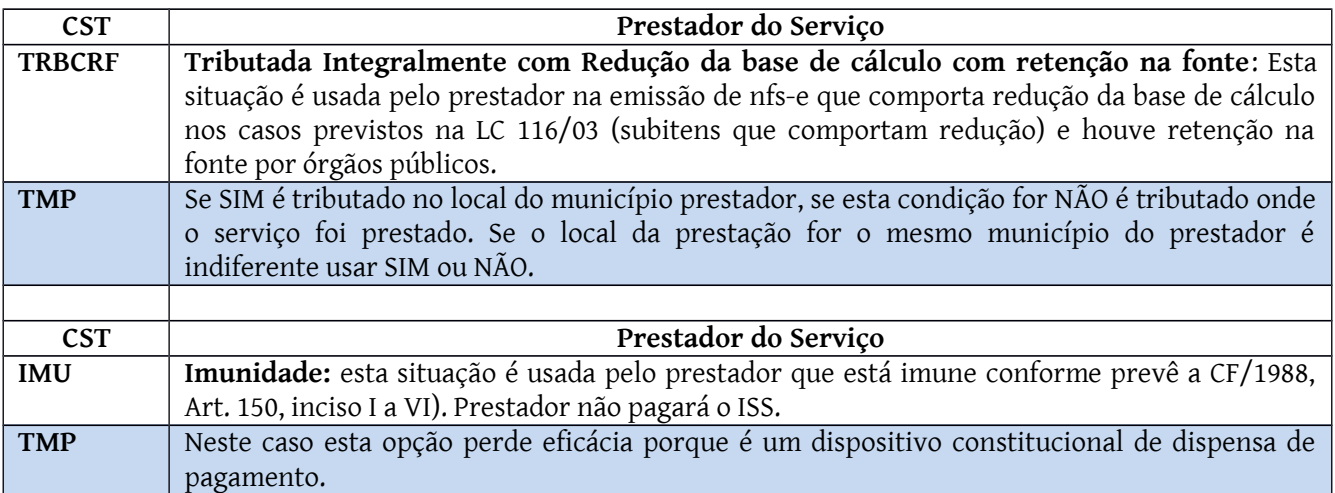

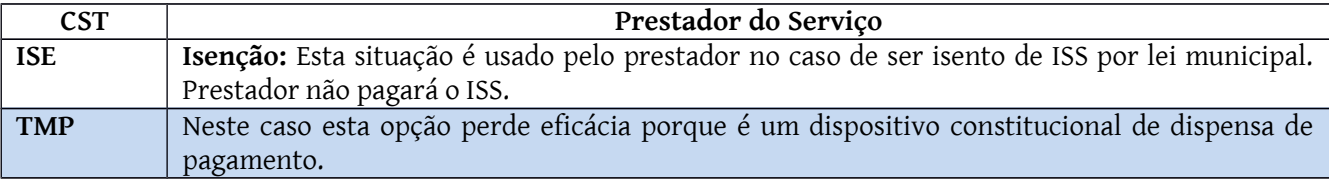

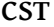

#### **CST Prestador do Serviço**

IPM - Informática Pública Municipal Ltda.

**SEDE**<br>Av. Trompowsky, 354, 7° andar | Conj. 701<br>Centro Executivo Ferreira Lina<br>Fortro - Florianópolis - SC - CEP 88.015-300<br>Fone: 48. 3031.7500 | VOIP 1900<br>ipm@ipm.com.br

**FÁBRICA**<br>Rua Tuiuti, 20, 2° andar<br>Ed. Moura Ferro - Centro<br>Rio do Sul - SC (CEP 89.160-000<br>Fone: 47. 3531.1500<br>Fax: 47. 3531.1500

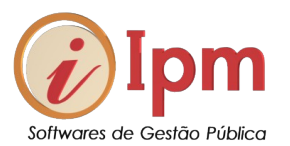

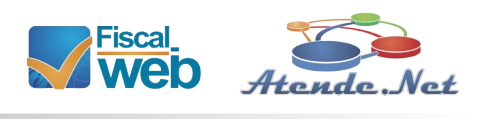

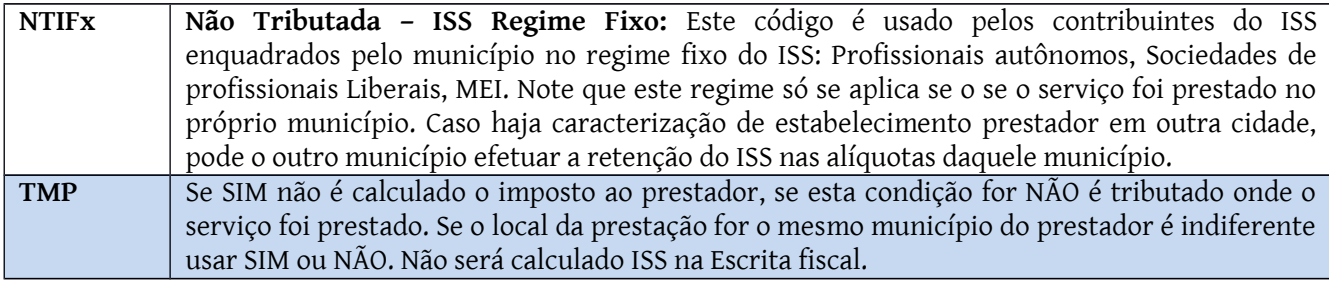

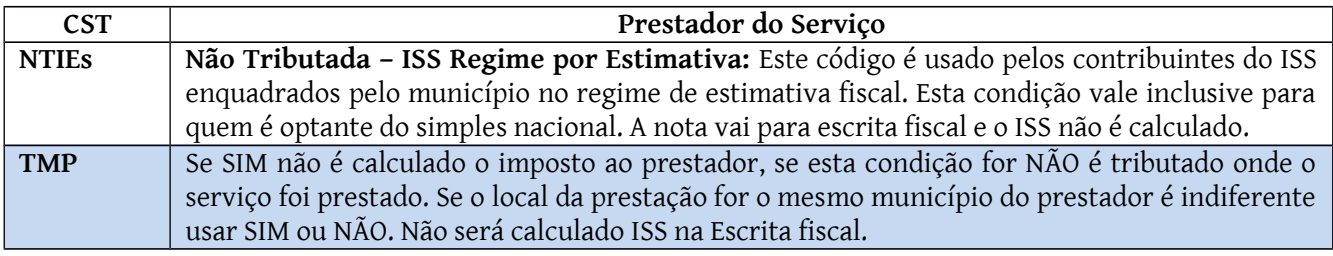

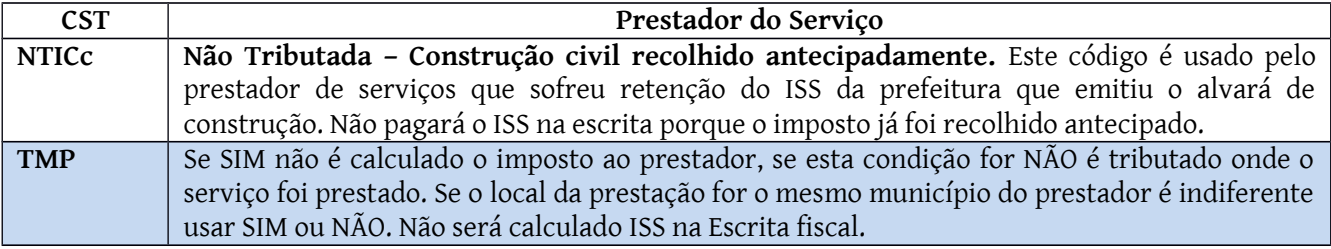

# <span id="page-23-0"></span>6.1.5 – Nota Fiscal com mais de um serviço prestado.

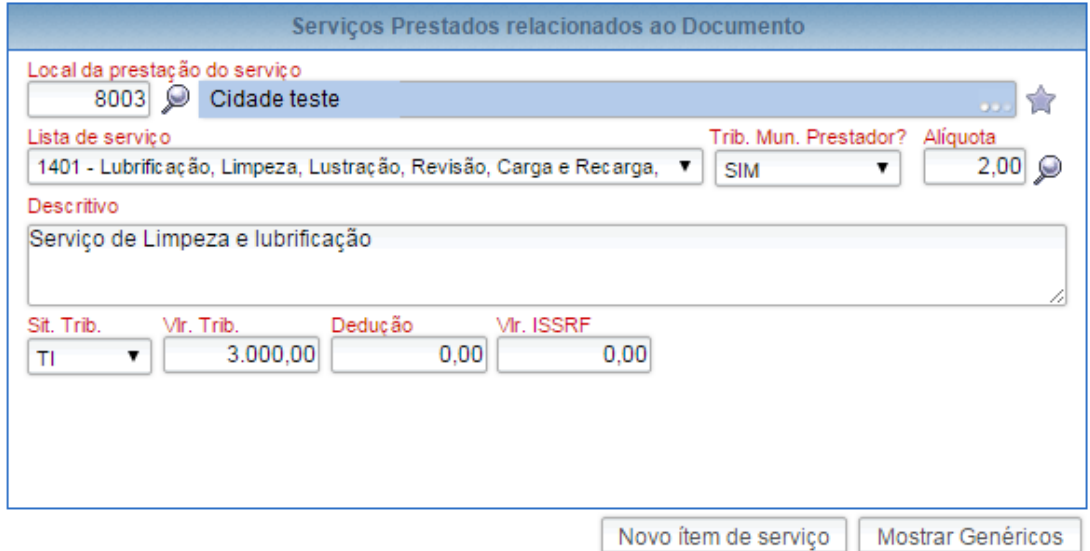

*Figura 27: Preenchendo mais de um item na NFS-e*

IPM - Informática Pública Municipal Ltda.

**SEDE**<br>Av. Trompowsky, 354, 7° andar | Conj. 701<br>Centro Executivo Ferreira Lima<br>Centro - Florianópolis - SC - CEP 88.015-300<br>Fone: 48. 3031.7500 | VOIP 1900<br>ipm@ipm.com.br

**FÁBRICA**<br>Rua Tuiuti, 20, 2° andar<br>Ed. Moura Ferro - Centro<br>Rio do Sul - SC | CEP 89.160-000<br>Fax: 47. 3531.1500<br>Fax: 47. 3531.1500

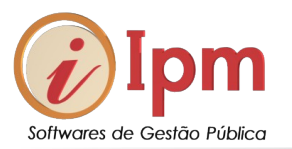

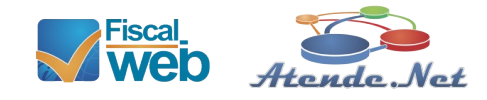

Nestes casos basta clicar no ícone "**Novo ítem de serviço**", vejamos:

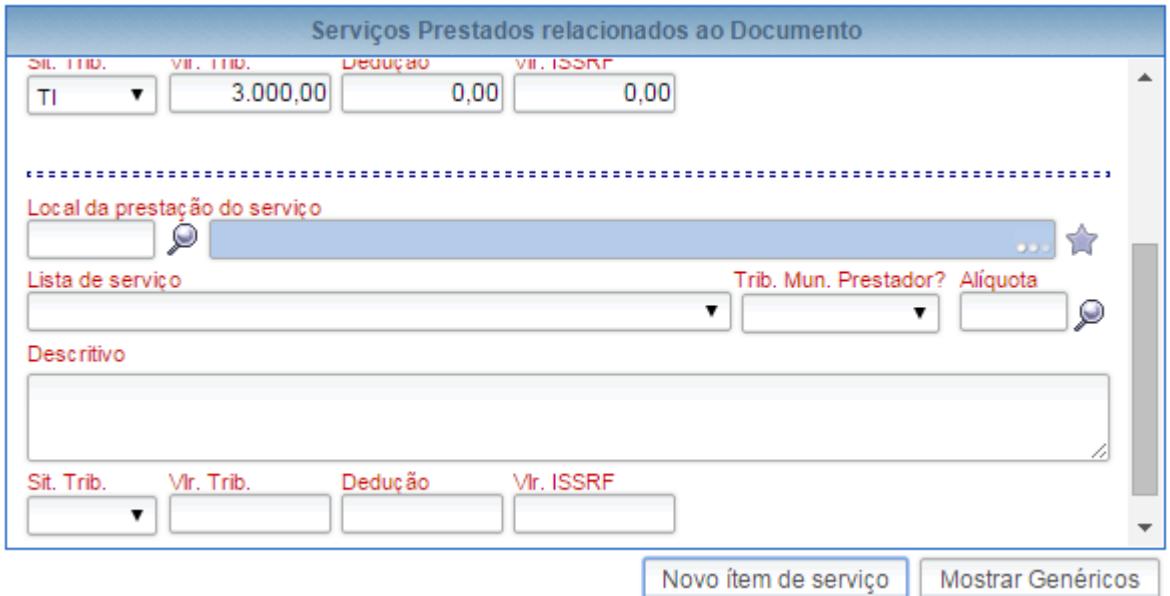

*Figura 28: Tela para preencher novo item na Nfs-e*

O sistema abre um novo item e basta preencher conforme o anterior. Situações diversas podem acontecer e numa mesma nota pode ter imposto devido no município e imposto não devido, vejamos:

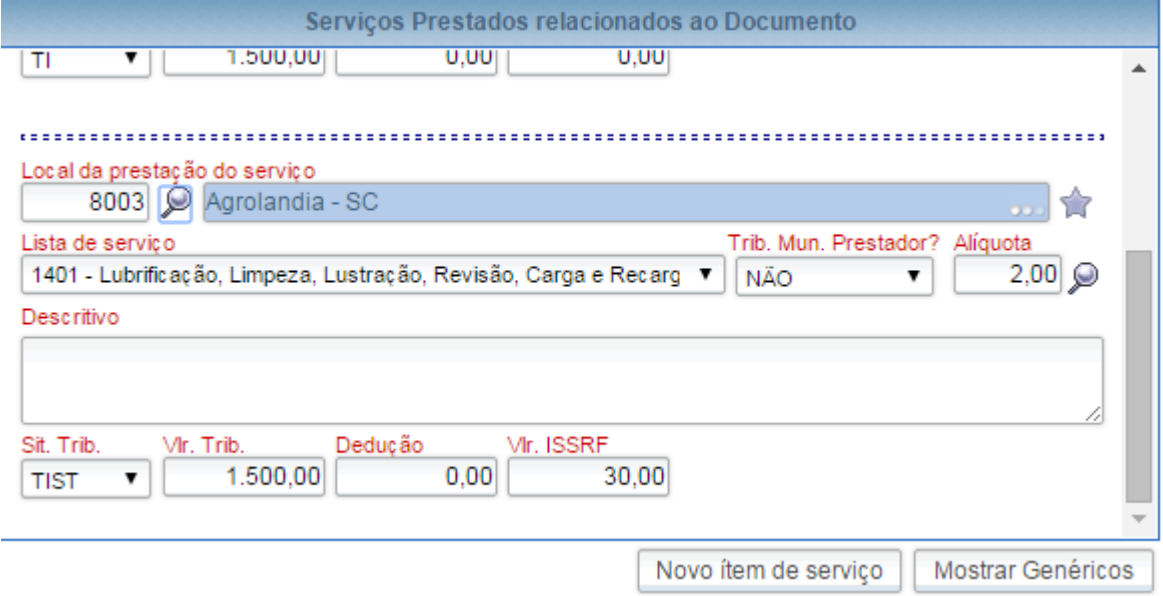

*Figura 29: Alterando a opção para NÃO na opção tributa no município prestador*

IPM - Informática Pública Municipal Ltda.

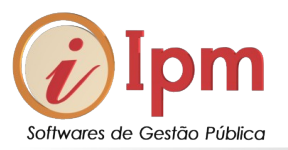

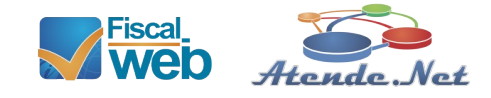

Veja que neste novo ítem a opção "tributa no município prestador" e "situação tributária" transferem a responsabilidade para tomador recolher no local da prestação dos serviços. Temos uma nota com duas situações distintas.

A clicar em confirmar para a emissão o sistema me mostra a seguinte mensagem para confirmação:

|                                                                                                    | <b>ATENÇÃO</b> |                  | $\overline{\mathbf{x}}$                                                                                                    |
|----------------------------------------------------------------------------------------------------|----------------|------------------|----------------------------------------------------------------------------------------------------|
| CANCELAR a respectiva nota e emitir uma nova com as informações corretas.<br>mesmo efetuar as movimentações contabéis requeridas para proceder com o pagamento, a substituição |                |                  | Caso você confirme a emissão da NFS-e e alguma informação esteja incorreta, será necessário<br>Então CUIDADO, pois caso a nota seja enviada para seu cliente com informações incorretas e o |
| por uma nova nota irá gerar um TRANSTORNO administrativo considerável para seu cliente.                                                                                        |                |                  |                                                                                                    |
| Os ítens dessa nota serão tributados em:                                                                                                    |                |                  |                                                                                                    |
| Cidade                                                                                                    | Situação       | <b>Valor ISS</b> | <b>Valor ISSRF</b>                                                                                                    |
| AGROLANDIA - SC                                                                                                    | ΤI             | R\$ 30,00        | R\$ 0,00                                                                                                    |
| Ituporanga - SC                                                                                                    | <b>TIST</b>    | R\$ 0.00         | R\$ 30.00                                                                                                    |
|                                                                                                    |                |                  | Confirmar<br>Cancelar                                                                                                    |

*Figura 30: Confirmando a emissão da NFS-e*

Veja que há um ISS de R\$ 30,00 reais para recolher e outro retido e que deverá ser recolhido pelo tomador em município. Neste caso ficou caracterizado estabelecimento prestador no outro município.

IPM - Informática Pública Municipal Ltda.

**SEDE SEDE**<br>Av. Trompowsky, 354, 7° andar | Conj. 701<br>Centro Executivo Ferreira Lima<br>Centro - Florianópolis - SC - CEP 88.015-300<br>Fone: 48. 3031.7500 | VOIP 1900 ipm@ipm.com.br

FÁBRICA **FABRICA**<br>Rua Tuiuti, 20, 2º andar<br>Ed. Moura Ferro - Centro<br>Rio do Sul - SC | CEP 89.160-000<br>Fone: 47, 3531.1500<br>Fax: 47, 3531.1545

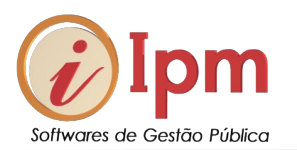

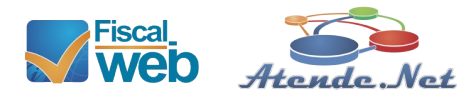

| <b>NOME</b><br><b>FANTASIA:</b>                  | <b>TESTE</b>                                                                                                    |                                  |      |                                                 |                                    |                          |  |           |                                                      |           |
|--------------------------------------------------|----------------------------------------------------------------------------------------------------|----------------------------------|------|-------------------------------------------------|------------------------------------|--------------------------|--|-----------|------------------------------------------------------|-----------|
| RAZÃO SOCIAL:                                    | o automática no servidor de banco<br>EMPRESA TESTE SINCRONIZAÇÃO DATACENTER - RIO DO SUL                                                                                                    |                                  |      |                                                 |                                    |                          |  |           |                                                      |           |
| CPF/CNPJ:                                        | IE:<br>11.252.365/4444-35<br>123456789                                                                                                    |                                  |      |                                                 |                                    |                          |  |           |                                                      |           |
| ENDERECO:                                        | centro                                                                                                    |                                  |      |                                                 |                                    | N°:                      |  |           |                                                      |           |
| BAIRRO:                                          | <b>CENTRO</b>                                                                                                    |                                  |      |                                                 |                                    | CEP:                     |  |           | 89160-000                                            |           |
| CIDADE:                                          | <b>RIO DO SUL</b>                                                                                                    |                                  |      |                                                 |                                    | UF:                      |  | SC        |                                                      |           |
|                                                  |                                                                                                    | DESCRIÇÃO DOS SERVIÇOS PRESTADOS |      |                                                 |                                    |                          |  |           |                                                      |           |
| Servico:                                         |                                                                                                    |                                  |      | Local Prest. Alíquota                           |                                    | Sit.Trib.                |  | Vlr.Trib. | Dedução                                              | Vir.ISSRF |
|                                                  | 1401 - Serviço de Limpeza e lubrificação                                                                                                    |                                  |      | 8003                                            | 2.00%                              | ΤI                       |  | 1.500.00  | 0.00                                                 | 0,00      |
| 1401 - Serviço d elubrificação                   |                                                                                                    |                                  |      | 8167                                            | 2.00%                              | <b>TIST</b>              |  | 1.500,00  | 0.00                                                 | 30,00     |
|                                                  |                                                                                                    |                                  |      |                                                 |                                    |                          |  |           |                                                      |           |
| Base de Cálculo                                  | <b>Valor ISSON</b>                                                                                                    | <b>Valor ISSRF</b>               |      | <b>Desconto</b>                                 |                                    |                          |  |           | <b>Valor Total Nota</b>                              |           |
|                                                  | 3.000,00 SIMPLES NACIONAL                                                                                                    | 30.00                            |      |                                                 | 0.00                               |                          |  |           |                                                      | 3.000,00  |
| IR                                               | <b>INSS</b>                                                                                                    | <b>CSLL</b>                      |      | <b>COFINS</b>                                   |                                    | <b>RPS</b><br><b>PIS</b> |  |           |                                                      |           |
|                                                  | 0.00<br>0,00                                                                                                    |                                  | 0,00 |                                                 | 0,00                               |                          |  | 0.00      |                                                      | 0,00      |
|                                                  | Estado de Santa Catarina<br>Prefeitura Municipal de Agrolândia<br>Secretaria de Administração, Planejamento e<br>Finanças                                                                                                    |                                  |      | NOTA FISCAL DE SERVIÇO ELETRÔNICA - SÉRIE Único | Prefeitura Municipal de Agrolândia |                          |  |           | NFs-e emitida através da Internet, administrada por: |           |
| Condicão de Pagamento: A Vista.                  |                                                                                                    |                                  |      |                                                 |                                    |                          |  |           |                                                      |           |
|                                                  | Descrição dos subitens da lista de serviço em acordo com Lei Complementar 116/03:                                                                                                    |                                  |      |                                                 |                                    |                          |  |           |                                                      |           |
|                                                  | 1401 - Lubrificação, limpeza, lustração, revisão, carga e recarga, conserto, restauração, blindagem, manutenção e<br>conservação de máquinas, veículos, aparelhos, equipamentos, motores, elevadores ou de qualquer objeto (exceto<br>peças e partes empregadas, que ficam sujeitas ao ICMS). |                                  |      |                                                 |                                    |                          |  |           |                                                      |           |
|                                                  | Legenda do local da prestação do serviço:                                                                                                    |                                  |      |                                                 |                                    |                          |  |           |                                                      |           |
| 8003 - AGROLANDIA - SC<br>8167 - ITUPORANGA - SC |                                                                                                    |                                  |      |                                                 |                                    |                          |  |           |                                                      |           |

*Figura 31: Tela com a NFS-e emitida*

Veja que os detalhes do serviço prestado nos dois municípios, a retenção e os locais da prestação são exibidos na nota fiscal eletrônica, assim como o código de situação usado.

### <span id="page-26-0"></span>6.1.6 – Enviando a NFS-e por e-mails

| Número | Série | √alor        | Cadastro | Imprimir | Email |   |
|--------|-------|--------------|----------|----------|-------|---|
| 2584   |       | R\$ 3.000,00 | 12553    | B.       | ⊠     | 盀 |
| 2583   |       | R\$ 3,000,00 | 12553    | S.       | ⊠     |   |
| 2582   |       | R\$ 10,00    | 12553    | S.       | ⊠     |   |
| 2581   |       | R\$ 500,00   | 12553    | 凡        | ⊠     | ▼ |

*Figura 32: Tela com as opções de impressão e envio por e-mail*

IPM - Informática Pública Municipal Ltda.

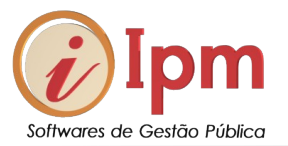

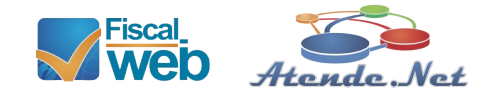

Depois da nota fiscal emitida pelo sistema, ela fica elencada no grid abaixo. Basicamente o usuário pode fazer duas ações: Imprimir a nota ou enviá-la por e-mail.

Para imprimir basta clicar no ícone da impressora.

| Número | Série | /alor       | Cadastro | Imprimir                | Email |
|--------|-------|-------------|----------|-------------------------|-------|
| 2584   |       | RS 3.000,00 | 12553    | ÷<br>ويجريا<br><b>A</b> | ⋋⋌    |

*Figura 33: Imprimindo*

Para enviar por e-mail, basta clicar no ícone do e-mail:

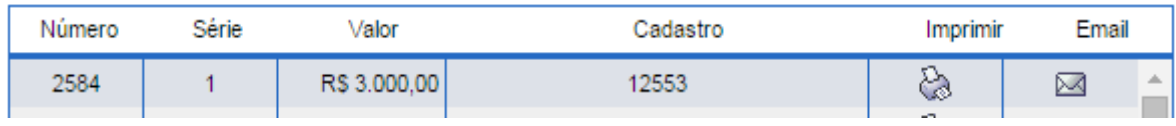

### *Figura 34: Enviando por e-mail*

Uma tela com os contatos cadastrados vai abrir:

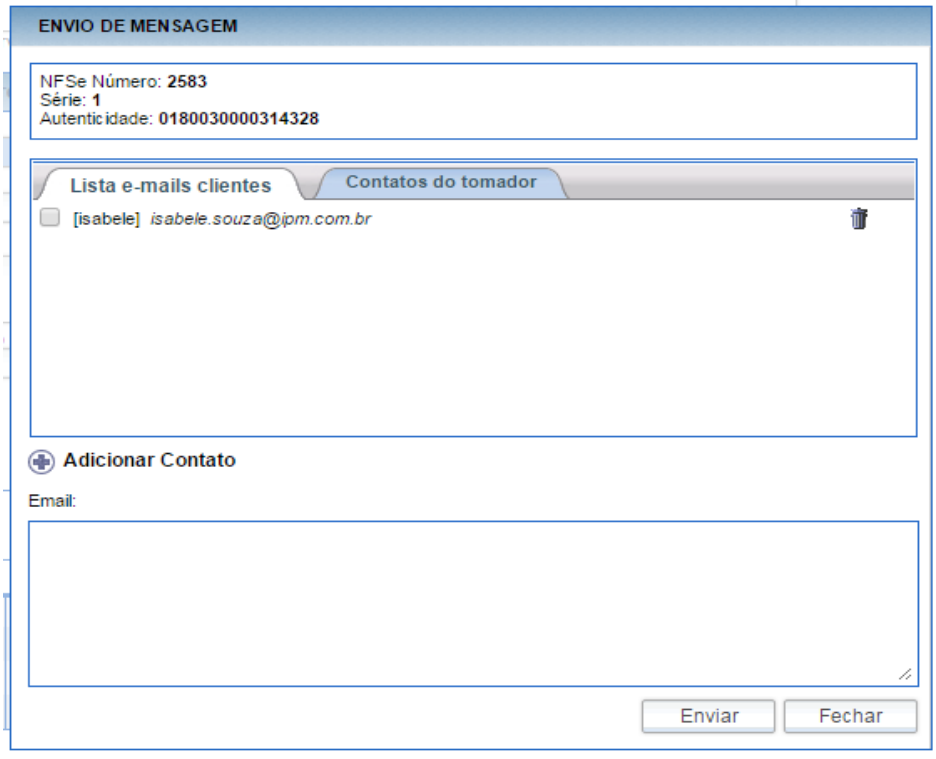

*Figura 35: Contatos de e-mails*

IPM - Informática Pública Municipal Ltda.

# **SEDE SEDE**<br>Av. Trompowsky, 354, 7° andar | Conj. 701<br>Centro Executivo Ferreira Lima<br>Centro - Florianópolis - SC - CEP 88.015-300<br>Fone: 48. 3031.7500 | VOIP 1900 ipm@ipm.com.br

# FÁBRICA **FABRICA**<br>Rua Tuiuti, 20, 2º andar<br>Ed. Moura Ferro - Centro<br>Rio do Sul - SC | CEP 89.160-000<br>Fone: 47, 3531.1500<br>Fax: 47, 3531.1545

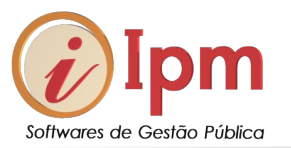

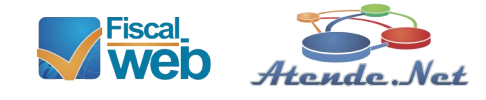

Se o e-mail para quem você deseja enviar a nota não está cadastrado basta clicar em Adicionar Contato. Depois preencha os campos Nome e Email e clique em **Gravar**.

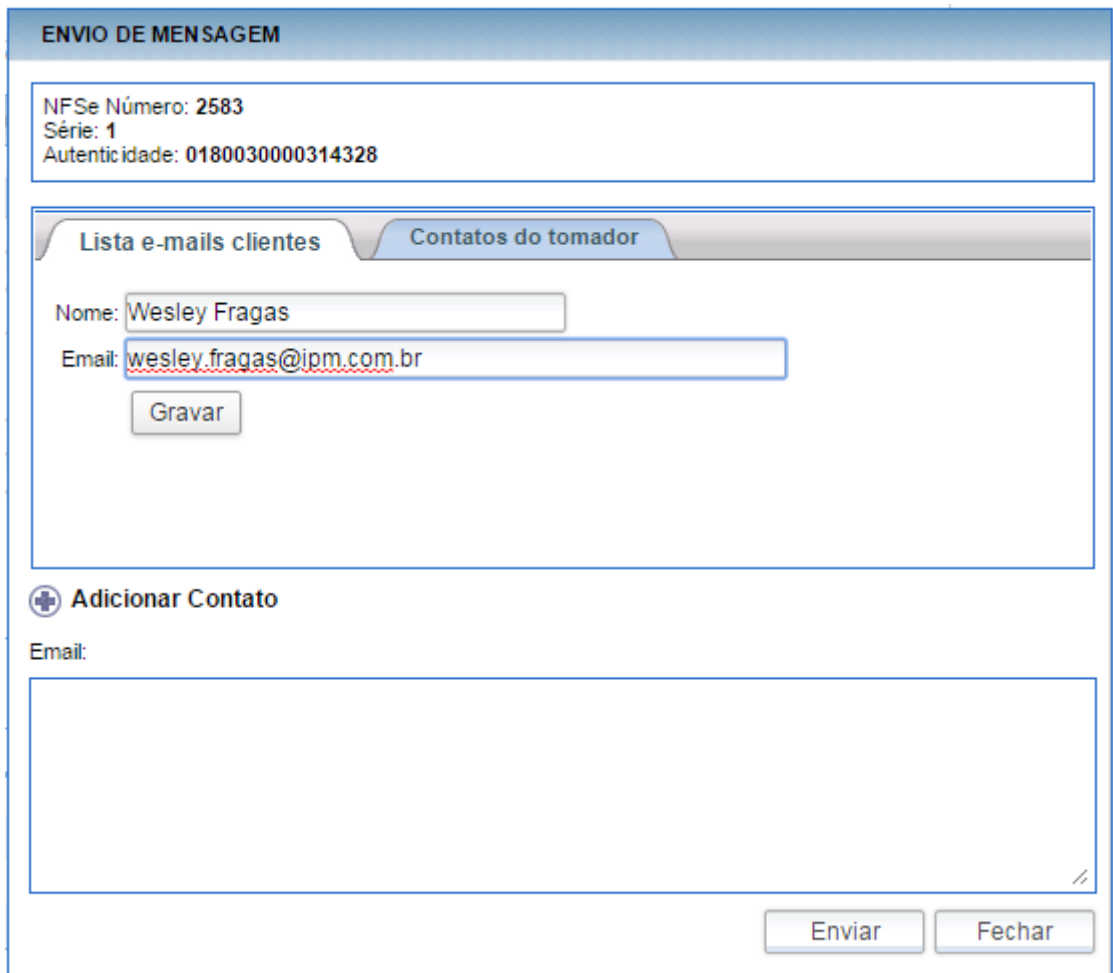

*Figura 36: Gravando novo contato de E-mail*

Depois de gravar o contato para quem você irá enviar a nota fiscal eletrônica de serviços por e-mail, clique em enviar e a Nfs-e será enviada ao destinatário.

IPM - Informática Pública Municipal Ltda.

**SEDE** SEDE<br>Av. Trompowsky, 354, 7° andar | Conj. 701<br>Centro Executivo Ferreira Lima<br>Centro - Florianópolis - SC - CEP 88.015-300<br>Fone: 48. 3031.7500 | VOIP 1900 ipm@ipm.com.br

**FÁBRICA FABRICA**<br>Rua Tuiuti, 20, 2° andar<br>Ed. Moura Ferro - Centro<br>Rio do Sul - SC | CEP 89.160-000<br>Fone: 47, 3531.1500<br>Fax: 47, 3531.1545

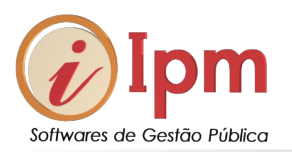

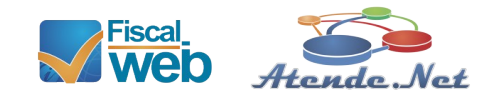

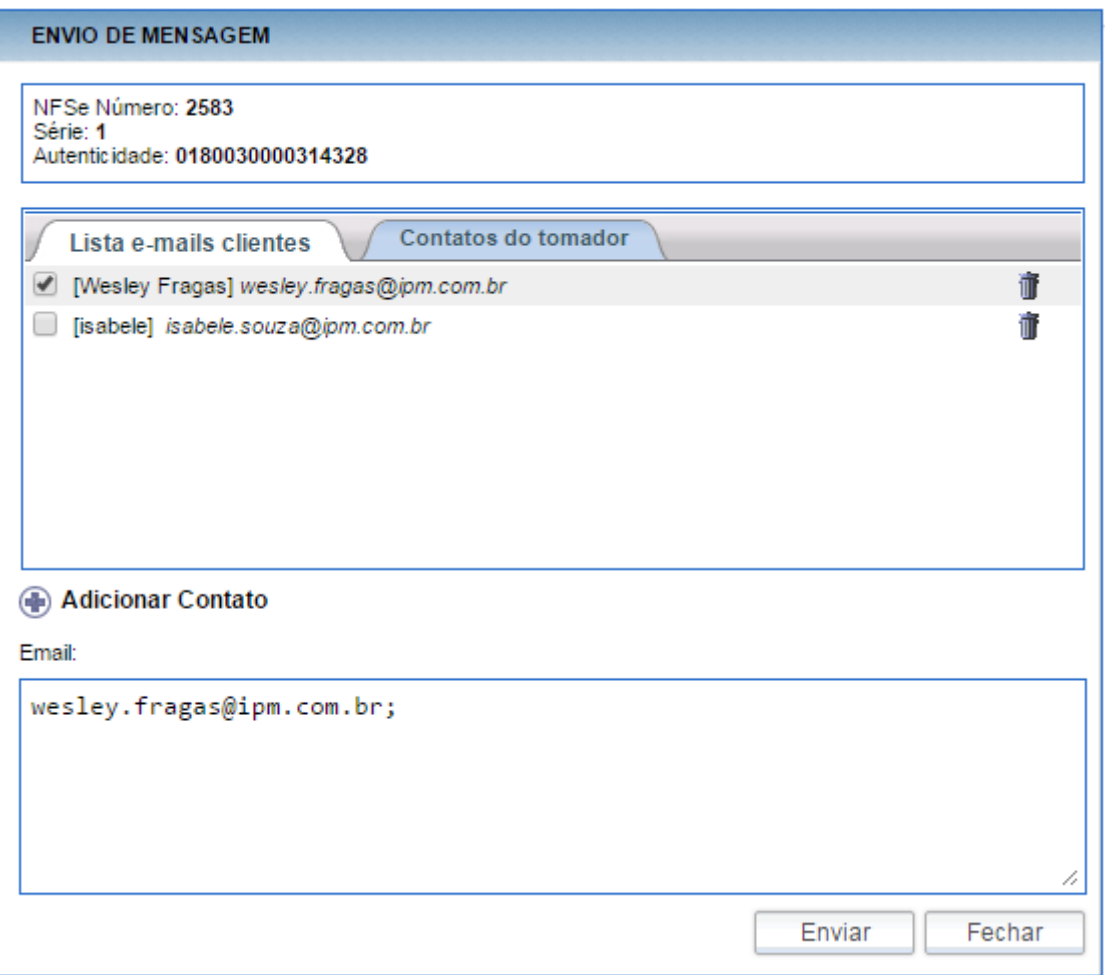

*Figura 37: Enviando e-mail da NFS-e*

O sistema lhe comunicará se o e-mail foi com sucesso!

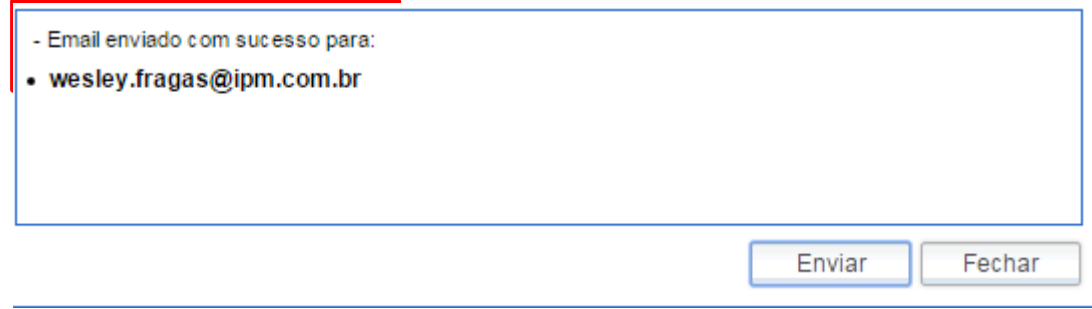

*Figura 38: Mensagem de e-mail enviado com sucesso*

IPM - Informática Pública Municipal Ltda.

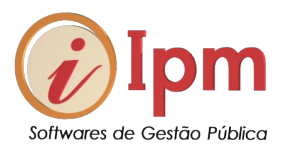

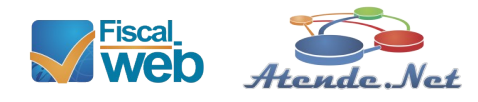

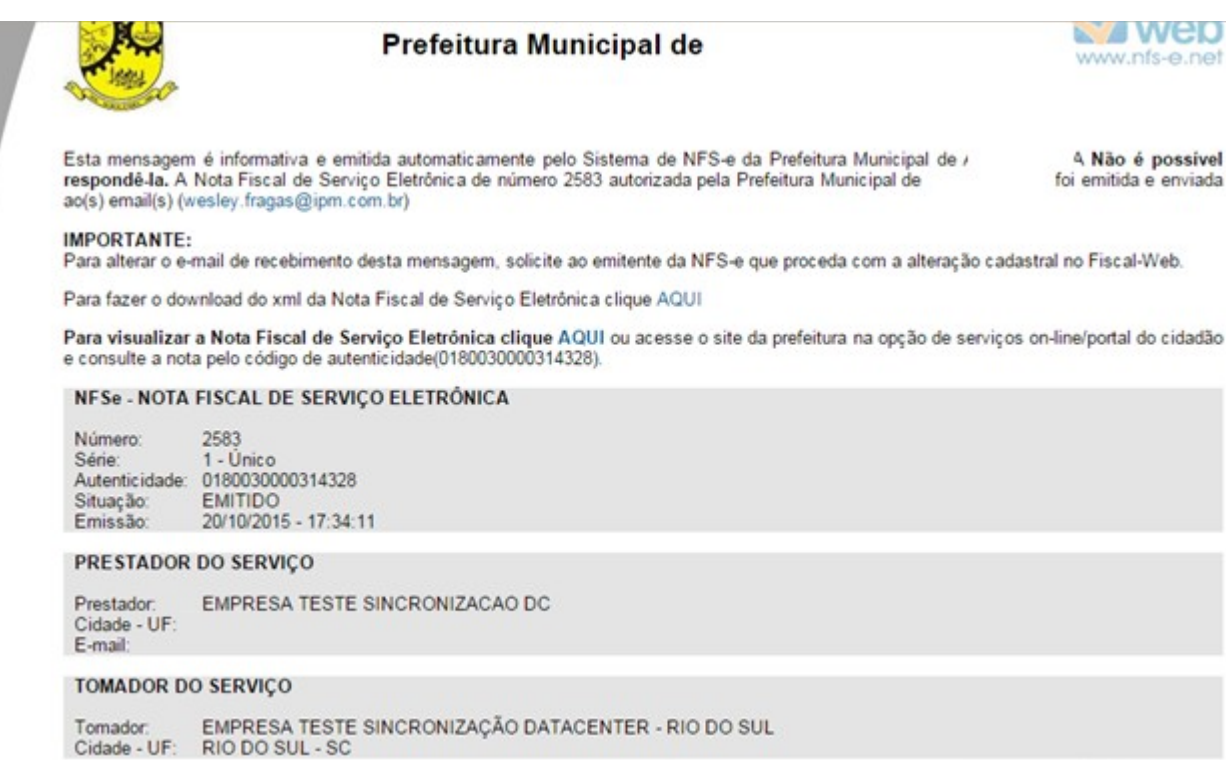

*Figura 39: Comunicado da Prefeitura por e-mail ao tomador que uma NFS-e foi emitida*

## <span id="page-30-1"></span>6.1.7 – Recebendo a nota fiscal eletrônica de serviços por E-mail

Um dos objetivos da Nfs-e é eliminar o papel. Muitos contribuintes gostam apenas de recebe-la por e-mail. Nem chegam a imprimi-la para efetuar a guarda física. Alguns preferem apenas encaminhar para a contabilidade. Outros geram o XML da nota e encaminham para o setor responsável da empresa importar na contabilidade. No e-mail que você recebeu você tem inúmeras possibilidades. Vamos vê-las:

<span id="page-30-0"></span>*6.1.6.1 – Gerar o XML da NFS-e*

No e-mail, procure a frase, "*Para fazer o download do xml da Nota fiscal de Serviço eletrônica clique aqui".*

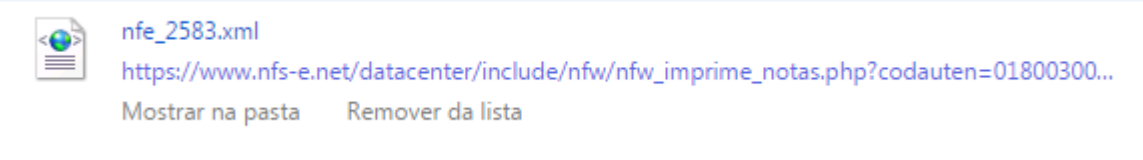

#### *Figura 40: Gerando arquivo XML*

IPM - Informática Pública Municipal Ltda.

**SEDE SEDE**<br>Ar Trompowsky, 354, 7° andar | Conj. 701<br>Centro Executivo Ferreira Lima<br>Centro - Florianópolis - SC - CEP 88.015-300<br>Fone: 48. 3031.7500 | VOIP 1900 ipm@ipm.com.br

FÁRRICA **FABRICA**<br>Rua Tuiuti, 20, 2º andar<br>Ed. Moura Ferro - Centro<br>Rio do Sul - SC | CEP 89.160-000<br>Fone: 47, 3531.1500<br>Fax: 47, 3531.1545

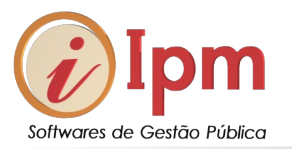

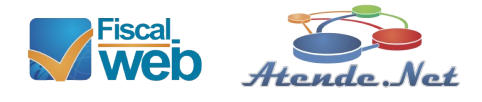

Não importa o navegador que você use, ele irá efetuar o download do XML para a pasta download e você então poderá copiar e armazenar o arquivo da nota neste formato aonde queira.

### <span id="page-31-0"></span>*6.1.6.2 – Visualizar a NFS-e*

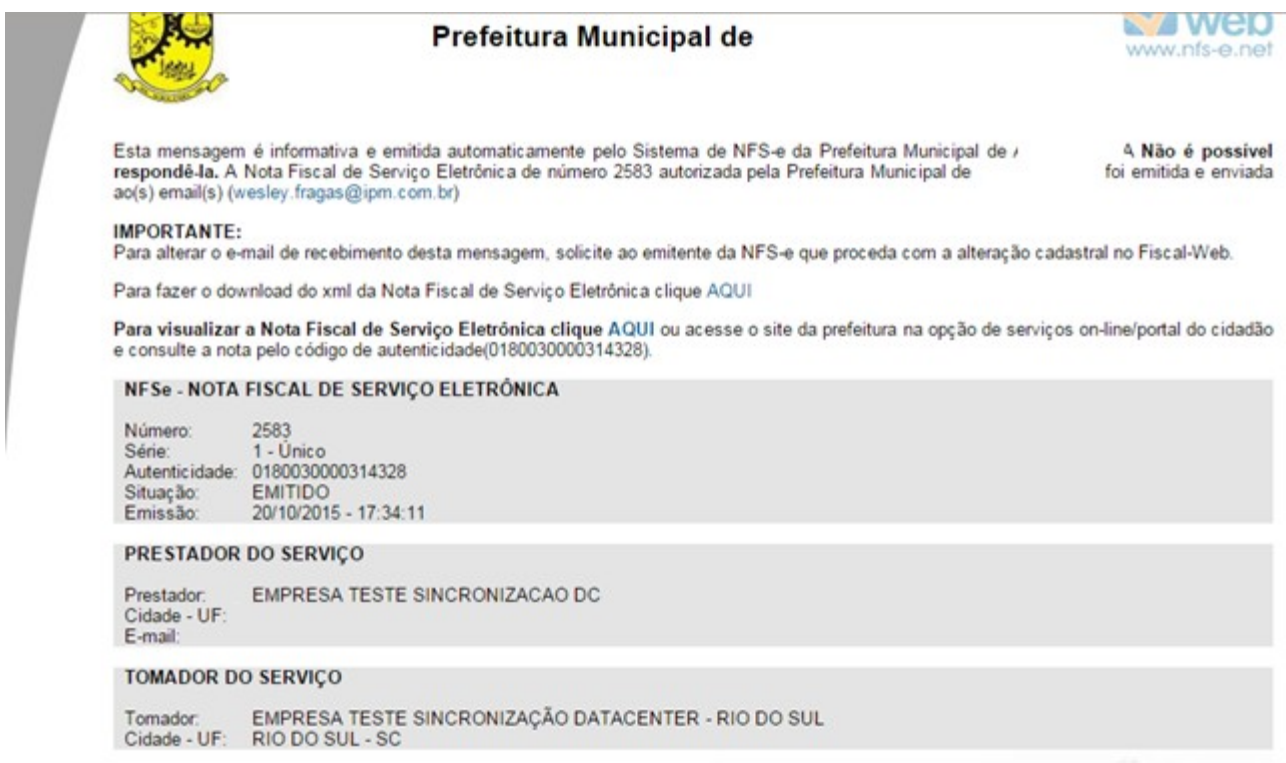

*Figura 41: Consulta da NFS-e por código*

Clique na mensagem e a nota abrirá em seu navegador. O serviço traz também o código de autenticidade para consultar a validade da NFS-e.

IPM - Informática Pública Municipal Ltda.

**SEDE SEDE**<br>Av. Trompowsky, 354, 7° andar | Conj. 701<br>Centro Executivo Ferreira Lima<br>Centro - Florianópolis - SC - CEP 88.015-300<br>Fone: 48. 3031.7500 | VOIP 1900 ipm@ipm.com.br

**FÁBRICA FABRICA**<br>Rua Tuiuti, 20, 2º andar<br>Ed. Moura Ferro - Centro<br>Rio do Sul - SC | CEP 89.160-000<br>Fone: 47, 3531.1500<br>Fax: 47, 3531.1545

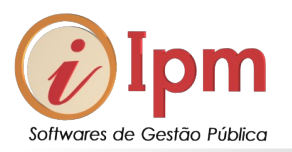

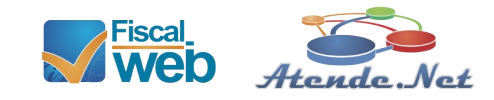

# <span id="page-32-1"></span>*6.1.6.3 – Consultar a validade da NFS-e*

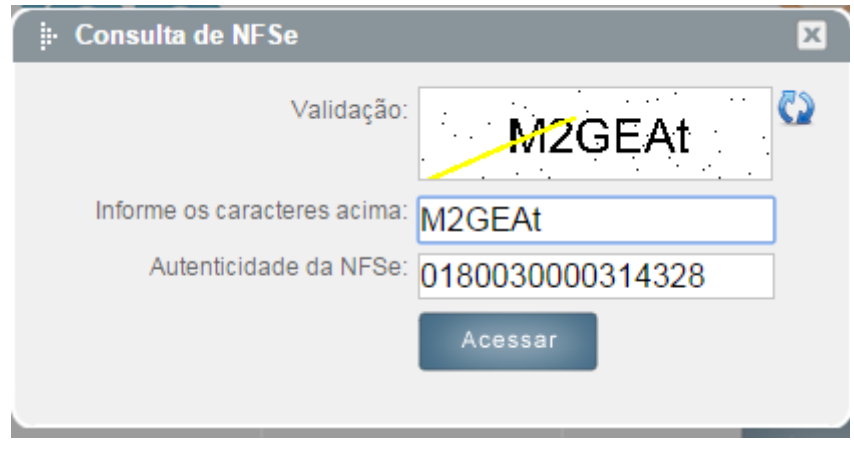

*Figura 42: Tela de Consulta da NFS-e*

Informe os caracteres e o código de autenticidade que veio junto com o e-mail. Consulte a opção 3 no seguinte endereço:<https://www.nfs-e.net/fiscalweb.php>

# <span id="page-32-0"></span>*6.1.6.3 – Cancelando a NFS-e*

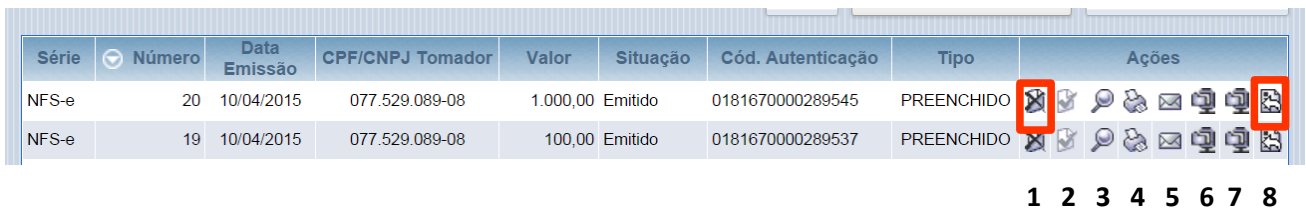

Existem duas opções de cancelamento da NFS-e:

1. Dentro do prazo estabelecido pela Prefeitura (ação 1): Nesta rotina o próprio contribuinte faz o cancelamento da nota. Geralmente dentro da competência tributária.

2. Fora do prazo estabelecido pela Prefeitura (ação 8): Nesta opção, geralmente fora da competência tributária atual, o contribuinte envia uma solicitação de cancelamento para o município, apontando o motivo e, se for o caso, mencionado a nova nota que vai substituir àquela cancelada.

IPM - Informática Pública Municipal Ltda.

**SEDE SEDE**<br>Av. Trompowsky, 354, 7° andar | Conj. 701<br>Centro Executivo Ferreira Lima<br>Centro - Florianópolis - SC - CEP 88.015-300<br>Fone: 48. 3031.7500 | VOIP 1900 ipm@ipm.com.br

FÁRRICA **FABRICA**<br>Rua Tuiuti, 20, 2º andar<br>Ed. Moura Ferro - Centro<br>Rio do Sul - SC | CEP 89.160-000<br>Fone: 47, 3531.1500<br>Fax: 47, 3531.1545

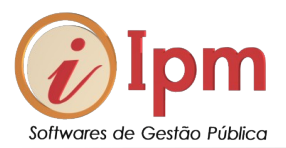

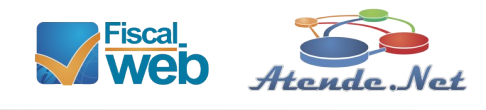

# **Alterações/Revisões**

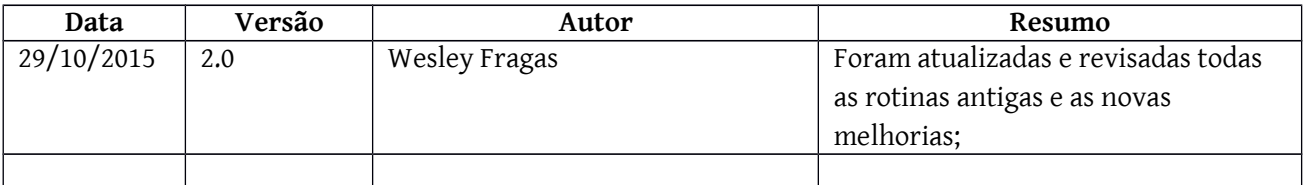

Quaisquer dúvidas ou sugestões deverão ser repassadas para o setor de Atendimento IPM através do e-mail [atendimento@ipm.com.br](mailto:atendimento@ipm.com.br) ou pelo telefone (47) 3531-1500.

IPM - Informática Pública Municipal Ltda.

**SEDE**<br>Av. Trompowsky, 354, 7° andar | Conj. 701<br>Centro Executivo Ferreira Lima<br>Centro - Florianópolis - SC - CEP 88.015-300<br>Fone: 48. 3031.7500 | VOIP 1900 ipm@ipm.com.br

**FÁBRICA**<br>Rua Tuiuti, 20, 2° andar<br>Ed. Moura Ferro - Centro<br>Rio do Sul - SC | CEP 89.160-000<br>Fone: 47. 3531.1500<br>Fax: 47. 3531.1500